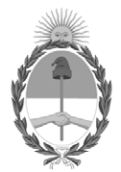

#### **República Argentina - Poder Ejecutivo Nacional** 1983/2023 - 40 AÑOS DE DEMOCRACIA

#### **Disposición**

**Número:** 

# DI-2023-585-APN-ANMAT#MS<br>CIUDAD DE BUENOS AIRES<br>Martes 24 de Enero de 2023

**Referencia:** 1-0047-3110-006172-22-0

VISTO el Expediente Nº 1-0047-3110-006172-22-0 del Registro de esta Administración Nacional de Medicamentos, Alimentos y Tecnología Médica (ANMAT), y: CONSIDERANDO:

Que por las presentes actuaciones DANIEL GONZÁLEZ S.A. solicita se autorice la inscripción en el Registro Productores y Productos de Tecnología Médica (RPPTM) de esta Administración Nacional, de un nuevo producto médico.

Que las actividades de elaboración y comercialización de productos médicos se encuentran contempladas por la Ley 16463, el Decreto 9763/64, y MERCOSUR/GMC/RES. Nº 40/00, incorporada al ordenamiento jurídico nacional por Disposición ANMAT Nº 2318/02 (TO 2004), y normas complementarias.

Que consta la evaluación técnica producida por el Instituto Nacional de Productos Médicos, en la que informa que el producto estudiado reúne los requisitos técnicos que contempla la norma legal vigente, y que los establecimientos declarados demuestran aptitud para la elaboración y el control de calidad del producto cuya inscripción en el Registro se solicita.

Que corresponde autorizar la inscripción en el RPPTM del producto médico objeto de la solicitud.

Que se actúa en virtud de las facultades conferidas por el Decreto N° 1490/92 y sus modificatorios.

Por ello;

# EL ADMINISTRADOR NACIONAL DE LA ADMINISTRACIÓN NACIONAL

#### DE MEDICAMENTOS, ALIMENTOS Y TECNOLOGÍA MÉDICA

#### DISPONE:

ARTÍCULO 1º.- Autorízase la inscripción en el Registro Nacional de Productores y Productos de Tecnología Médica (RPPTM) de la Administración Nacional de Medicamentos, Alimentos y Tecnología Médica (ANMAT) del producto médico marca Angell nombre descriptivo Sistema de diagnóstico radiográfico de uso general. y nombre técnico Unidades radiográficas , de acuerdo con lo solicitado por DANIEL GONZÁLEZ S.A. , con los Datos Identificatorios Característicos que figuran al pie de la presente.

ARTÍCULO 2º.- Autorízanse los textos de los proyectos de rótulo/s y de instrucciones de uso que obran en documento N° IF-2023-03412156-APN-INPM#ANMAT .

ARTÍCULO 3º.- En los rótulos e instrucciones de uso autorizados deberá figurar la leyenda "Autorizado por la ANMAT PM 2574-4 ", con exclusión de toda otra leyenda no contemplada en la normativa vigente.

ARTICULO 4°.- Extiéndase el Certificado de Autorización e Inscripción en el RPPTM con los datos característicos mencionados en esta disposición.

ARTÍCULO 5º.- La vigencia del Certificado de Autorización será de cinco (5) años, a partir de la fecha de la presente disposición.

ARTÍCULO 6º.- Regístrese. Inscríbase en el Registro Nacional de Productores y Productos de Tecnología Médica al nuevo producto. Por el Departamento de Mesa de Entrada, notifíquese al interesado, haciéndole entrega de la presente Disposición, conjuntamente con rótulos e instrucciones de uso autorizados y el Certificado mencionado en el artículo 4°. Gírese a la Dirección de Gestión de Información Técnica a los fines de confeccionar el legajo correspondiente. Cumplido, archívese.

#### DATOS IDENTIFICATORIOS CARACTERÍSTICOS

PM: 2574-4

Nombre descriptivo: Sistema de diagnóstico radiográfico de uso general.

Código de identificación y nombre técnico del producto médico, (ECRI-UMDNS): 13-267 Unidades radiográficas

Marca(s) de (los) producto(s) médico(s): Angell

Modelos: DTP580B-3

Clase de Riesgo: III

Indicación/es autorizada/s:

Obtención de radiografías del cuerpo en aplicaciones clínicas generales en pacientes adultos y pediátricos.

Período de vida útil: 10 años

Condición de uso: Uso exclusivo a profesionales e instituciones sanitarias

Fuente de obtención de la materia prima de origen biológico: N/A

Forma de presentación: Unitaria

Método de esterilización: N/A

Nombre del fabricante: SHENZHEN ANGELL TECHNOLOGY CO., LTD.

Lugar de elaboración:

Room 408, Building A, Huahan Innovation Park, Langshan Rd, Nanshan District, 5180 55 Shenzhen, Guangdong, China.

Expediente N° 1-0047-3110-006172-22-0

N° Identificatorio Trámite: 41912

AM

Digitally signed by GARAY Valéria Teresa Date: 2023.01.24 14:36:52 ART Location: Ciudad Autónoma de Buenos Aires

Valeria Teresa Garay Subadministradora Nacional Administración Nacional de Medicamentos, Alimentos y Tecnología Médica

# *Disp.2318/02 – ANEXO IIIB*

#### **ANEXO III.B - PROYECTO DE RÓTULO**

Fabricante: SHENZHEN ANGELL TECHNOLOGY CO., LTD. Importador: DANIEL GONZÁLEZ S.A.. ZEBALLOS 1757, ROSARIO, PROVINCIA DE SANTA FE. Sistema digital de rayos X Marca: Angell Modelo: DTP580B-3 Número de serie: \_\_\_\_\_\_ Fecha de fabricación: \_\_\_\_\_\_ Plazo de validez: \_ Directora Técnica: Farm. MÓNICA ALEJANDRA LEHMANN, MP Nº 3637. Producto autorizado por la ANMAT PM 2574-4 Uso exclusivo a profesionales e instituciones sanitarias

Las condiciones específicas de funcionamiento, almacenamiento y transporte del producto, instrucciones de uso, advertencias y precauciones se detallan en las instrucciones de uso.

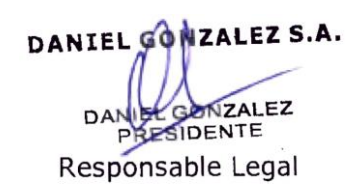

IF-2023-03412156-APN-INPM#ANMAT<br>Responsable Técniça RMARA A. LEHMANN Página 1 de 29 Mat. 3637<br>Firma y Sello

#### **ANEXO III.B - INSTRUCCIONES DE USO**

#### **3.1. Las indicaciones contempladas en el ítem 2 de éste reglamento (Rótulo), salvo las que figuran en los ítems 2.4 y 2.5**

Fabricante: SHENZHEN ANGELL TECHNOLOGY CO., LTD. Importador: DANIEL GONZÁLEZ S.A.. ZEBALLOS 1757, ROSARIO, PROVINCIA DE SANTA FE. Sistema digital de rayos X Marca: Angell Modelo: DTP580B-3 Directora Técnica: Farm. MÓNICA ALEJANDRA LEHMANN, MP Nº 3637. Producto autorizado por la ANMAT PM 2574-4 Uso exclusivo a profesionales e instituciones sanitarias

#### **3.2. Las prestaciones contempladas en el ítem 3 del Anexo de la Resolución GMC N°72/98 que dispone sobre los Requisitos Esenciales de Seguridad y Eficacia de los Productos Médicos y los posibles efectos secundarios no deseados**

# **3.2.1. INFORMACIÓN DE SEGURIDAD Y PRECAUCIONES**

#### **3.2.1.1. Precauciones generales de uso**

Evitar daños en el equipo. Asegúrese de que no haya ninguna barrera en el rango de movimiento antes de que comience el movimiento del sistema (en particular, al bajar e inclinar la cama de revisión).

#### **PRECAUCIÓN:**

Movimiento del sistema.

Riesgo de colisión.

La responsabilidad del operador es asegurarse de que el movimiento del sistema se realice solo cuando el operador, el paciente y un tercero u otro equipo no estén en peligro por estos movimientos.

Asegúrese de permanecer fuera del área peligrosa.

Retire todos los objetos o accesorios del área de colisión.

Retire sillas, escalones, botes de basura y artículos similares del área de movimiento.

No coloque ningún artículo que sea fácil de dejar en ninguna posición de la cama de revisión.

No coloque ningún artículo en el área de operación de la consola de control y el dispositivo de control de la cabecera.

**NOTA:** No coloque ninguna carpeta al lado del área de operación de la consola de control. El deslizamiento de la carpeta puede provocar un movimiento accidental del sistema.

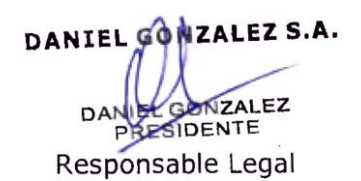

IF-2023-03412156-APN-INPM#ANMAT<br>Responsable Téchico A. LEHMANN Página 2 de 29 Mai. 3637<br>Firma y Sello

# **PRECAUCIÓN:**

Activación accidental de un elemento del control de movimiento. Colisión del paciente, operador o equipo.

Ubicación del paciente.

Controle al paciente y al soporte.

No permita que el paciente permanezca en el área de la rejilla en ausencia del operador.

No utilice las siguientes piezas del sistema como asientos o soportes: soporte de rejilla, brazo de soporte del tubo de rayos X, cubierta del tubo de rayos X y colimador. Una carga anómala puede provocar la rotura del material y daños en los rodamientos. No coloque tazas de agente de contraste o un recipiente sin tapa lleno de líquido o pasta

sobre la superficie de la cama o la caja de control, excepto en el exterior del soporte de la taza. El agente de contraste puede desbordarse, filtrarse o fluir hacia los componentes del sistema, provocando interferencias con el funcionamiento del sistema o una exposición incorrecta.

#### **PRECAUCIÓN:**

Movimiento accidentalmente activado fuera de control. Colisión y lesión del paciente u operador, y daño del equipo de la maquinaria.

Si el movimiento no se detiene, presione el botón de parada de emergencia más cercano.

#### **3.2.1.2. Protección contra descargas eléctricas e incendios**

La fuente de alimentación debe tener un interruptor de aire antideslizante para todos los circuitos de alimentación relacionados con el producto que funcionen en un rango de sistema de rayos.

Si hay fuego, por favor apagar de inmediato el conjunto del sistema, esto significa cortar el suministro de energía principal del sistema.

Presione un botón de apagado de emergencia del regulador de voltaje o apague el interruptor principal de entrada de energía de 380V.

Utilice un extintor de CO2.

No apague el fuego con agua.

#### **3.2.1.3. Seguridad mecánica**

Posicionamiento del paciente Las manos, los brazos, las piernas, la cabeza y el cabello no se pueden estirar hasta un área insegura que se encuentre más allá del borde de la cama de revisión.

Compruebe si todos los dispositivos de seguridad están montados y funcionan correctamente. En particular, que la estación y las ruedas fijas de la cama plana móvil están bloqueadas.

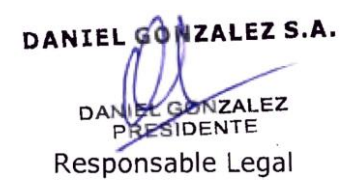

IF-2023-03412 156-APN-INPM#ANMAT<br>Responsable Técnico A. LEHMANN Página 3 de 29 Mai. 3637<br>Firma y Sello

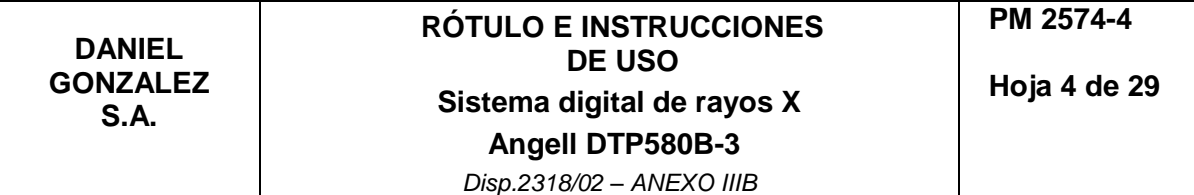

- Tener especial precaución con el cabello y la ropa se envuelven alrededor de la cama de revisión. Arañazos y lesiones accidentales. Tenga cuidado de evitar que su cabello y ropa se enganchen en la cama de revisión.

La máquina UC usa la posición de un botón para llegar a la ubicación deseada, el monitor LCD muestra el estado de bloqueo. Para evitar un mal uso, las funciones de algunos botones de función en la caja de control manual están bloqueadas temporalmente y solo se permite una operación específica. Si la radiografía de tórax de un botón está en posición, solo se puede proceder con la operación de ajuste de SID y la subida y bajada del UC. Si la posición de un botón de la cama está bloqueada, el botón de función marcado en rojo en la siguiente imagen no responde temporalmente.

Las funciones que están prohibidas por la posición de cama con un botón, se pueden desbloquear presionando la tecla correspondiente de la posición de botón:

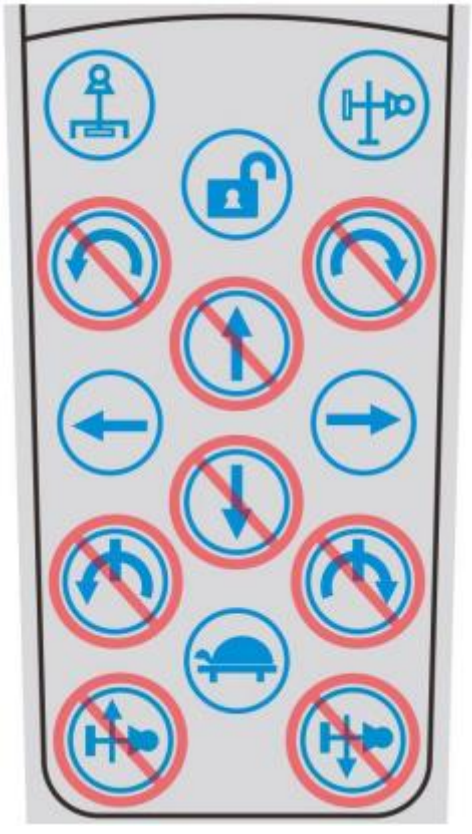

**3.2.1.4. Descripción general de símbolos**

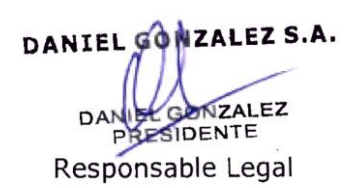

 $\overline{I}$  IF-2023-03412156-APN-INPM#ANMAT<br>Responsable Técnico A. LEHMANN Página 4 de 29 Mai. 3637<br>Firma y Sello

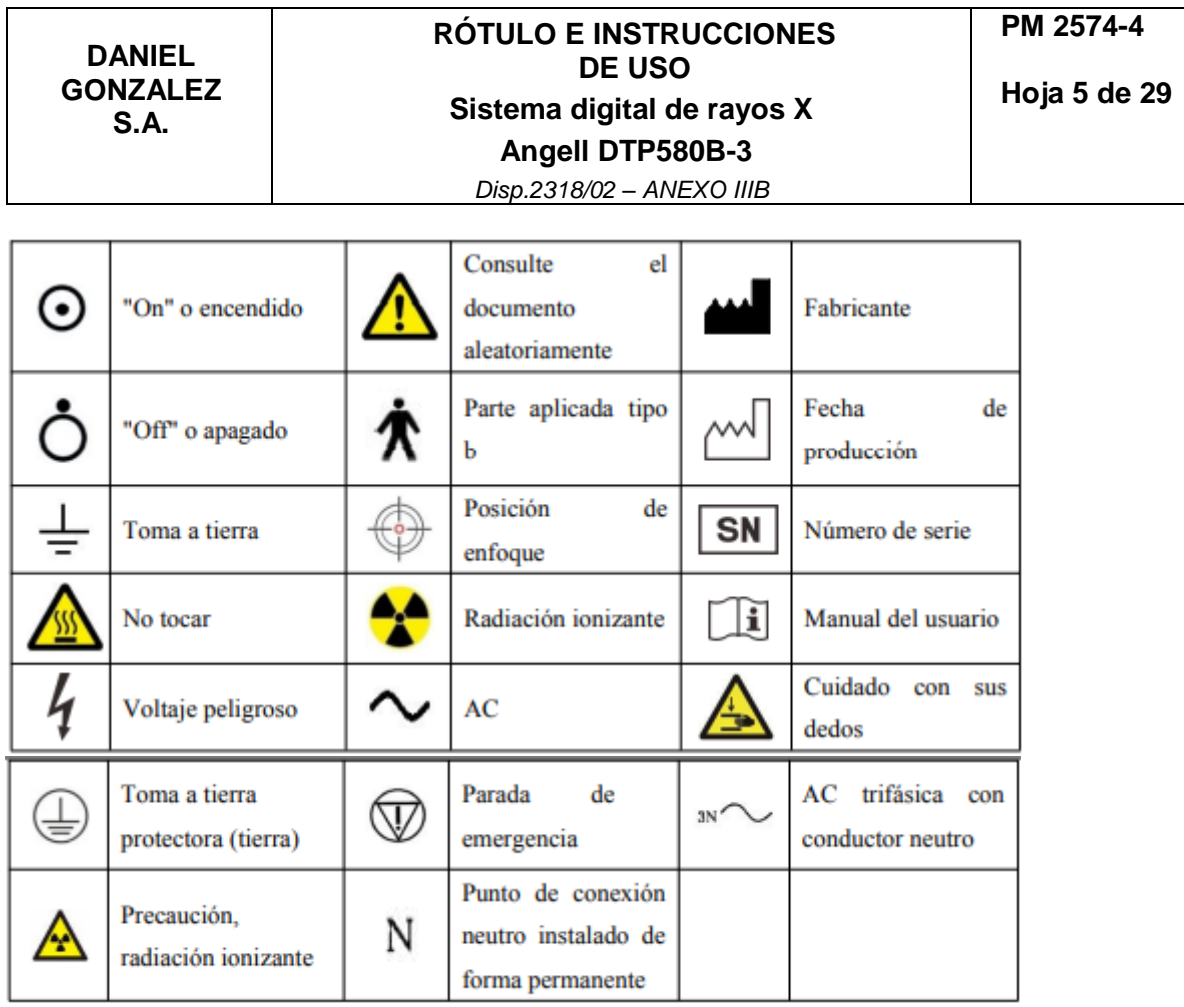

# **3.2.2. Botón de parada de emergencia**

Si ocurre una emergencia debido a una falla de movimiento del sistema que ponga en peligro al paciente, al operador o al sistema, presione el botón rojo de parada de emergencia en la caja de control manual del brazo UC inmediatamente. Todas las unidades del sistema se cortarán y el sistema se detendrá de inmediato. El movimiento podrá continuar solo después de que se cancele el interruptor STOP y se reinicie la energía. Después de presionar el interruptor de parada de emergencia de la consola, la radiación y la captura se interrumpirán y se apagará la energía del generador de alta frecuencia. En ese momento, no se puede volver a exponer incluso si el software está esperando la exposición.

Posición del botón de PARADA de emergencia de la caja de control manual del brazo:

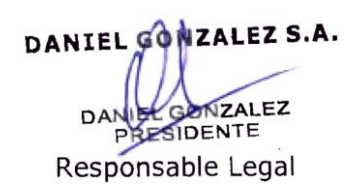

1 IF-2023-03412156-APN-INPM#ANMAT<br>Responsable Técnico A. LEHMANN Página 5 de 29 Mat. 3637<br>Firma y Sello

**DANIEL GONZALEZ S.A.**

**RÓTULO E INSTRUCCIONES DE USO Sistema digital de rayos X Angell DTP580B-3** *Disp.2318/02 – ANEXO IIIB*

**Hoja 6 de 29**

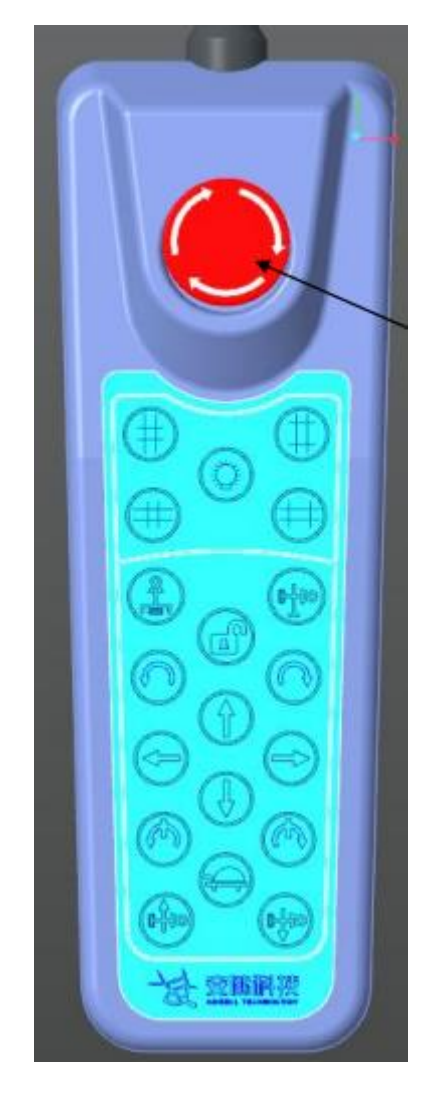

Instrucción del botón de parada de emergencia de la caja de control manual del brazo UC Solo en caso de emergencia se puede utilizar este método de parada. Todos los bastidores dejarán de moverse si se presiona este botón de parada de emergencia, y el dispositivo no se podrá encender con el botón de encendido después de presionar este botón. Si desea restablecer la energía, gire el botón de parada de emergencia en el sentido de las agujas del reloj para liberarlo después de confirmar que se eliminaron los factores de riesgo; y luego presione el botón de encendido en la caja de control para encenderlo.

Instrucción del interruptor de parada de emergencia de la consola Al presionar este interruptor durante la adquisición de imágenes o fluoroscopia, el generador de alto voltaje se verá obligado a apagarse, lo que afectará la adquisición de imágenes y rayos. El generador de alta frecuencia no se encenderá presionando el botón de encendido en la plataforma de posoperación. Puede soltar el interruptor de parada de emergencia en el sentido de las agujas del reloj para reiniciar el generador de alta frecuencia.

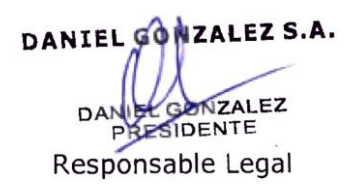

IF-2023-03412156-APN-INPM#ANMAT<br>Responsable Técniço A.LEHMANN Página 6 de 29 Mai. 3637<br>Firma y Sello

Posición del interruptor de parada de emergencia de la consola:

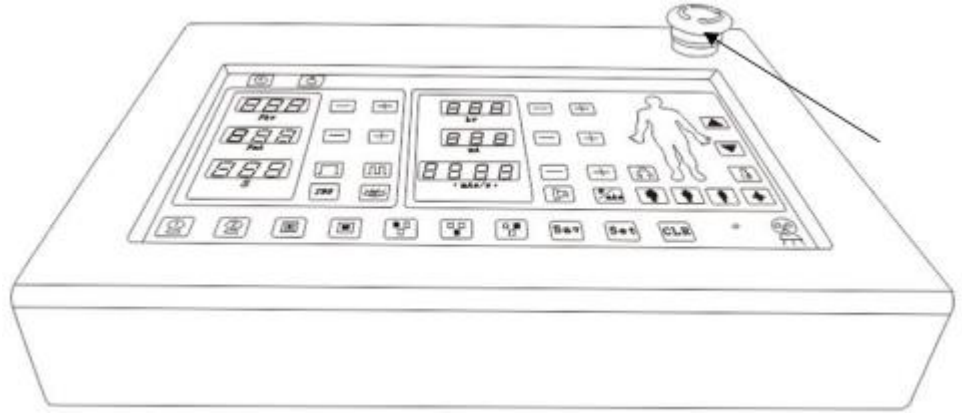

**3.3. Cuando un producto médico deba instalarse con otros productos médicos o conectarse a los mismos para funcionar con arreglo a su finalidad prevista, debe ser provista de información suficiente sobre sus características para identificar los productos médicos que deberán utilizarse a fin de tener una combinación segura**

No aplica

**3.4. Todas las informaciones que permitan comprobar si el producto médico está bien instalado y pueda funcionar correctamente y con plena seguridad, así como los datos relativos a la naturaleza y frecuencia de las operaciones de mantenimiento y calibrado que haya que efectuar para garantizar permanentemente el buen funcionamiento y la seguridad de los productos médicos**

# **3.4.1. Consideraciones generales de instalación, mantenimiento o reacondicionamiento**

El mantenimiento o la adición de productos debe cumplir con las regulaciones relacionadas y el estándar general de ingeniería.

La empresa fabricante no asume ninguna responsabilidad sobre la seguridad, confiabilidad y el rendimiento del equipo en los siguientes casos:

La actualización, depuración y el reacondicionamiento o mantenimiento del equipo de instalación no es implementada por personal autorizado por la empresa.

Los componentes que influyen en el funcionamiento de la seguridad del producto no se reemplazan por accesorios originales cuando se produce un error.

Las instalaciones eléctricas interiores no cumplen con los requisitos de las regulaciones de productos o las regulaciones nacionales correspondientes.

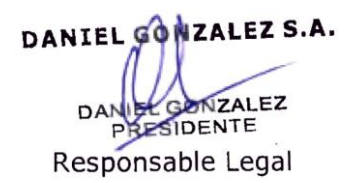

IF-2023-03412156-APN-INPM#ANMAT<br>Responsable Técniço A.LEHMANN Página 7 de 29 Mai. 3637<br>Firma y Sello

El producto no se utiliza con precisión de acuerdo con las instrucciones del manual de funcionamiento.

Podemos proporcionar documentos técnicos del producto previo pago a su solicitud. Sin embargo, poseer estos documentos no indica que esté aprobado para el mantenimiento. **NOTA:** No asumimos ninguna responsabilidad por el mantenimiento realizado sin nuestro permiso por escrito.

# **3.4.1.1. Mantenimiento periódico**

Con el fin de garantizar la seguridad personal del paciente, el operador y otro personal, se deben realizar pruebas periódicas para mantener la seguridad y las funciones normales del producto.

Agregue grasa lubricante al rodamiento, la cadena y el engranaje cada seis meses, para garantizar un movimiento suave de la cremallera del brazo oscilante.

Revise las carcasas de las tuberías y los orificios por los que pasan los cables cada medio año, para evitar que los ratones las muerdan y se empapen de agua acumulada.

Haga una copia de seguridad de los datos de la imagen a tiempo, para evitar la pérdida de datos causada por daños en el sistema debido a errores aleatorios.

Corrija el detector de pantalla plana cada año.

Corrija el tubo de rayos X todos los años.

Todas las piezas que puedan causar peligro en el sistema deben ser revisadas por técnicos capacitados y reemplazadas cuando sea necesario. Nuestra empresa le ofrece mantenimiento gratuito en garantía y la verificación previa es parte del mantenimiento anual. Si la garantía expira, le sugerimos que renueve un contrato de mantenimiento.

# **3.4.1.2. Limpieza del sistema de rayos**

- No utilice detergentes, líquidos o agentes en aerosol potentes.
- Peligros eléctricos o riesgo de dañar el sistema.
- Solo se pueden utilizar los materiales recomendados para la limpieza y desinfección. Asegúrese de que no entre líquido limpiador en la máquina (por ejemplo, abertura de ventilación o espacio libre de la cubierta).

El sistema debe apagarse correctamente antes de limpiarlo.

- Evitar riesgo de infección por déficit de limpieza/desinfección insuficiente.
- Después de cada examen, limpie y desinfecte todas las superficies/piezas contaminadas y todas las piezas con las que posiblemente hayan tenido contacto los pacientes.
- Durante la limpieza, solo se puede usar agua o líquido limpiador de superficies de uso doméstico.
- Durante la desinfección, use alcohol medicinal. El uso de otros detergentes no recomendados puede dañar el equipo.

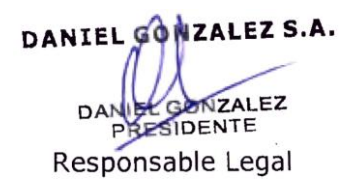

IF-2023-03412 156-APN-INPM#ANMAT<br>Responsable Técnico A. LEHMANN Página 8 de 29 Mai. 3637<br>Firma y Sello

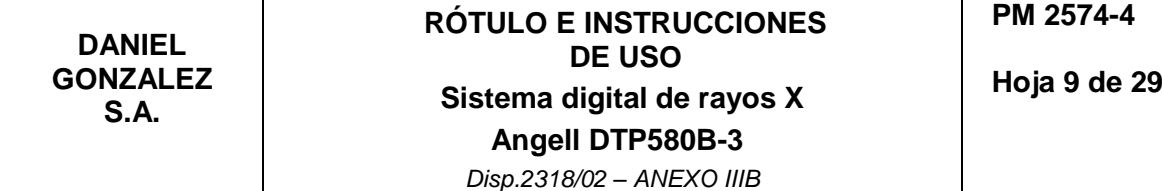

Al limpiar la pantalla o el monitor, asegúrese de utilizar un paño húmedo sin agentes limpiadores. La pantalla de cristal líquido (LCD) es muy sensible a los daños mecánicos. Por lo tanto, evite rayones y golpes en la pantalla LCD. Limpie las gotas de agua inmediatamente, ya que el contacto con el agua durante mucho tiempo provoca la decoloración de la superficie.

# **3.4.1.3. Desinfección**

Se recomienda utilizar un desinfectante diluido neutro del mercado que se encuentre aprobado para este uso. No se recomiendan desinfectantes compuestos de fenol y desinfectantes de cloruro debido a su corrosión. Use desinfectantes con precaución y use alcohol 70° con precaución. Es de conocimiento común que la desinfección por aspersión está prohibida, porque el líquido ingresará al equipo después de la pulverización, lo que significa que la seguridad del equipo no puede garantizarse a largo plazo (la mezcla después de la evaporación es gas/líquido inflamable que pone en peligro la seguridad de los componentes electrónicos).

# **PRECAUCIÓN:**

Algunas composiciones del desinfectante son dañinas para el cuerpo humano y, por tanto, su concentración en el aire debe estar limitada. Se recomienda seguir estrictamente las regulaciones prescritas por los fabricantes de desinfectantes.

#### **3.4.1.4. Limpieza interior**

Asegúrese de que la energía residual en las unidades de almacenamiento de energía esté absolutamente descargada. Espere hasta que todos los LED se apaguen.

1) Retire la cubierta exterior del generador. Observe cuidadosamente todas las partes principales con polvo u otras partículas. Compruebe si existe riesgo de cortocircuito o mal contacto en la conexión. En caso de mucho polvo, se puede utilizar un cepillo seco o un recolector de polvo para limpiar el interior de la máquina.

2) Verifique si todos los cables están conectados de manera adecuada y confiable, si todas las abrazaderas de línea están dislocadas y si las cubiertas de todos los cables están despegadas o rotas.

3) El punto de conexión del terminal principal de conexión a tierra de la unidad principal de rayos X está en el gabinete del generador. Verifique la conexión de puesta a tierra con el nivel más bajo de multímetro.

4) Mida el voltaje de cada fase de la fuente de alimentación y el voltaje entre líneas nulas. Compruebe si se cumplen los requisitos de instalación de la fuente de alimentación.

5) Mida la resistencia entre GND y el punto de prueba de +kV, así como el punto de prueba de -kV y en el tablero de muestreo del tanque de aceite con un multímetro. El valor de la resistencia debe ser 13,8± 0,2 kΩ; la resistencia entre el punto de prueba de –mA con GND debe medirse a 10 Ω; y la resistencia entre el punto de prueba de +mA con GND debe medirse a 20± 2 Ω.

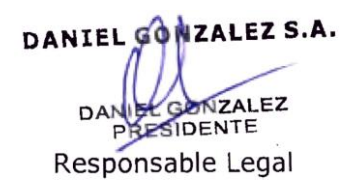

IF-2023-03412156-APN-INPM#ANMAT<br>Responsable Técnico A.LEHMANN Página 9 de 29 Mai. 3637<br>Firma y Sello

**Hoja 10 de 29**

# **3.4.2. Calibración de la altura del brazo UC**

En condiciones normales, cada vez que el brazo UC pasa a través del interruptor en su carril en movimiento ascendente y descendente, su altura siempre calibrará los parámetros. Sin embargo, en colisiones accidentales que terminan el movimiento ascendente y descendente, o cuando los cables de acero se aflojan y se activa la protección anti-caída pero la fuente de alimentación aún no está apagada, si presiona el botón de movimiento ascendente y descendente del brazo UC, los datos de altura posiblemente excederán un rango real o incluso excederán el valor límite establecido por el software, y las acciones correspondientes no se podrán realizar. En estos casos, use los botones de movimiento UC ascendente y descendente en la PCB de conducción de movimiento junto con los botones de movimiento ascendente y descendente en la caja de control manual para mover el brazo UC hacia los interruptores de desplazamiento ascendente y descendente. Cuando toque el interruptor de desplazamiento, los datos de altura se restablecerán a la normalidad.

# **3.4.3. Calibración de los parámetros del movimiento del bastidor multifuncional del brazo UC**

En el modo de calibración de parámetros, la función de límite de software de todos los movimientos es ineficaz, por lo que debemos vigilar el recorrido del movimiento mecánico durante el funcionamiento y garantizar la seguridad del conjunto del tubo de rayos X y el detector.

# **3.4.3.1. Calibración de los parámetros del movimiento de SID**

(1) Después de encender el sistema, ingrese al modo de calibración de parámetros. El sistema selecciona la opción "Calibración de los parámetros del movimiento SID" por defecto. Haga clic en "Aceptar" para ingresar al estado de calibración del parámetro SID. Seleccione la opción "Calibración de posición SID 100 cm" con la tecla de rotación del detector. En este momento, la pantalla LCD muestra los datos de posición devueltos por el sensor SID en tiempo real y opera el conjunto del tubo de rayos X a través de la caja de control manual para moverse en la dirección de SID decreciente hasta que el SID sea de 100 cm. Preste atención a los datos de la pantalla. Durante este movimiento, los datos de la pantalla se reducirán suavemente.

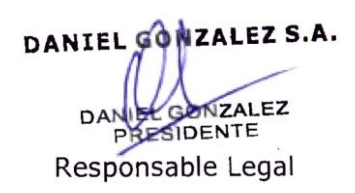

IF-2023-03412156-APN-INPM#ANMAT<br>Responsable Técnico A. LEHMANN Página 10 de 29 Mai 3637<br>Firma y Sello

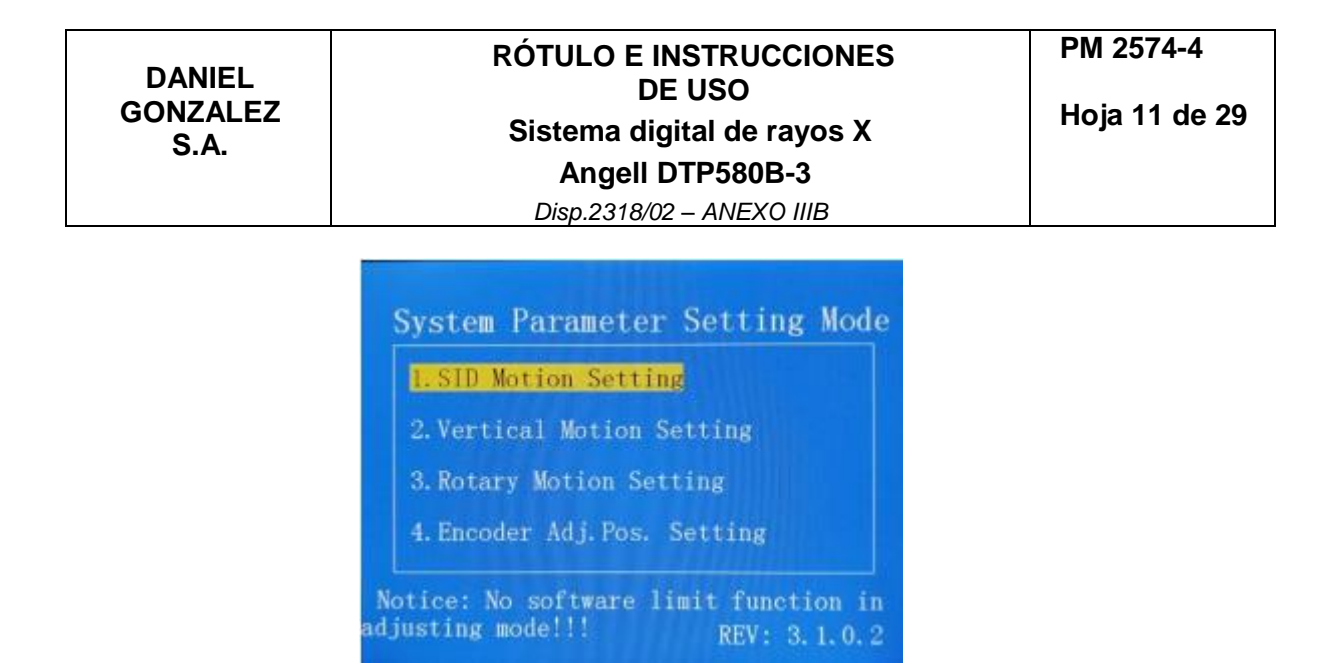

(2) Después de que el SID alcance los 100 cm, presione la tecla OK. Seleccione la opción "Calibración de posición SID 180 cm" con la tecla de rotación del detector. En este momento, la pantalla LCD muestra los datos de posición devueltos por el sensor SID en tiempo real y opera el conjunto del tubo de rayos X a través de la caja de control manual para moverse en la dirección de SID decreciente hasta que el SID sea de 180 cm. Preste atención a los datos de la pantalla. Durante este movimiento, los datos de la pantalla se reducirán suavemente.

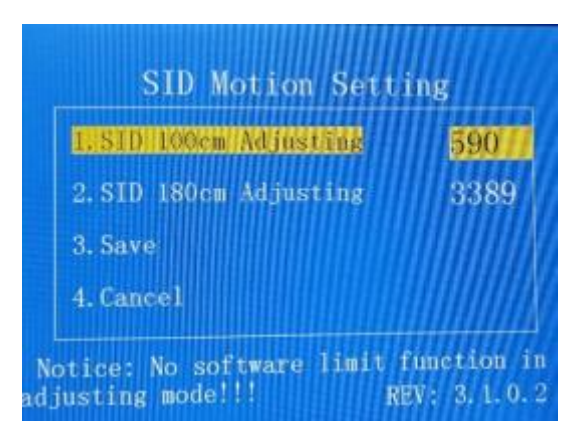

(3) Cuando el SID alcance los 180 cm, presione la tecla de confirmación, seleccione "guardar" con la tecla de rotación del detector y presione la tecla de confirmación para guardar los datos y, al mismo tiempo, volver al menú principal del modo de depuración. Si los datos aumentan o son invariables en el proceso de movimiento, la pantalla LCD informará un error con el código E05 al salir del modo de corrección. Eso significa que la conexión del sensor es incorrecta o el sensor falla, debe verificar la conexión, corregir la conexión y hacer la corrección nuevamente.

#### **3.4.3.2. Calibración de los parámetros de movimiento ascendente y descendente del bastidor multifuncional del brazo UC**

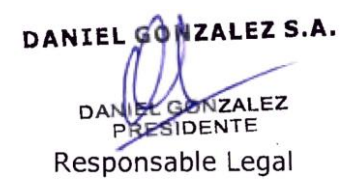

IF-2023-03412156-APN-INPM#ANMAT<br>Responsable Técniço A.LEHMANN Página 11 de 29 Mai. 3637<br>Firma y Sello

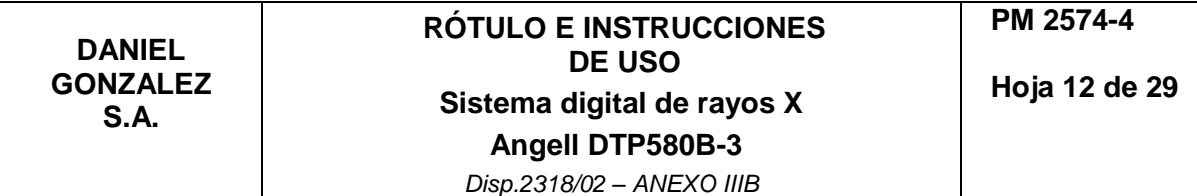

En el menú principal, en el modo de depuración, seleccione la opción "Calibración de los parámetros de movimiento ascendente y descendente del brazo UC", el sistema ingresará al estado de calibración del parámetro de movimiento ascendente y descendente. Seleccione la opción "Calibración de la altura a 46 cm del brazo en U". En este momento, el brazo UC se mueve hacia abajo a través de la caja de control manual hasta que la altura sea de 46 cm. Preste atención a las posiciones del detector y el conjunto del tubo de rayos X durante este proceso para asegurarse de que no ocurran colisiones. Mientras tanto, observe los datos en la pantalla. Durante el movimiento descendente, los datos se reducirán de manera constante. En caso de que no haya cambios en los datos, indica que el potenciómetro está cableado incorrectamente o el potenciómetro está defectuoso. En este caso, la conexión del cable debe revisarse y recalibrarse después de la corrección.

**Nota:** la altura del brazo UC se refiere a la altura del punto central del detector cuando el brazo UC se coloca en posición horizontal.

Cuando la altura del brazo UC esté ajustada a 46 cm, presione la tecla de confirmación y seleccione "Corrección de la altura del brazo UC a 170 cm", mueva el brazo UC hacia arriba por la caja de control manual hasta que la altura alcance los 170 cm.

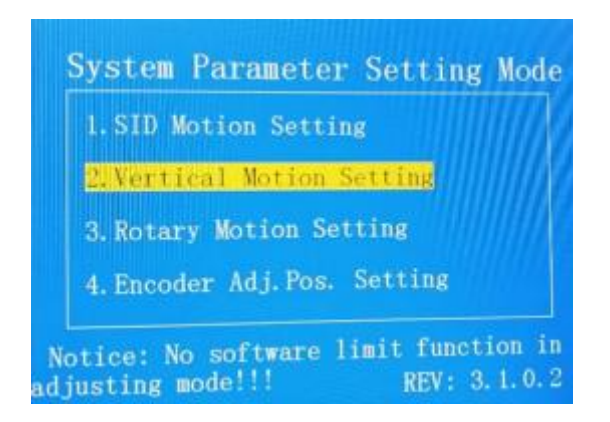

Cuando la altura del brazo UC esté ajustada a 170 cm, presione la tecla de confirmación y seleccione "guardar", presione la tecla de conformidad nuevamente para guardar los datos y vuelva al menú principal del modo de depuración.

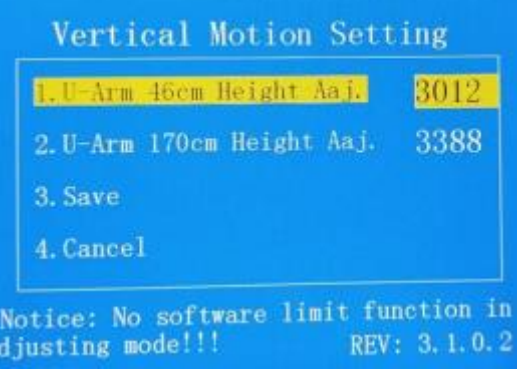

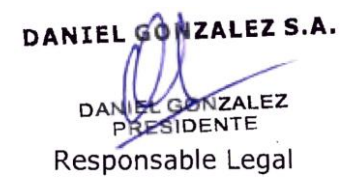

IF-2023-03412156-APN-INPM#ANMAT<br>Responsable Técnico A. LEHMANN Página 12 de 29 Mai 3637<br>Firma y Sello

Si la altura no se puede configurar y mostrar correctamente, es necesario verificar la instalación y el cableado del potenciómetro.

#### **3.4.3.3. Calibración de los parámetros de movimiento de la rotación del brazo UC**

(1) Seleccione "calibración del parámetro del ángulo de rotación" en el menú principal del modo de depuración, haga clic en la tecla Intro e ingrese un estado de calibración del parámetro de movimiento de rotación del brazo UC.

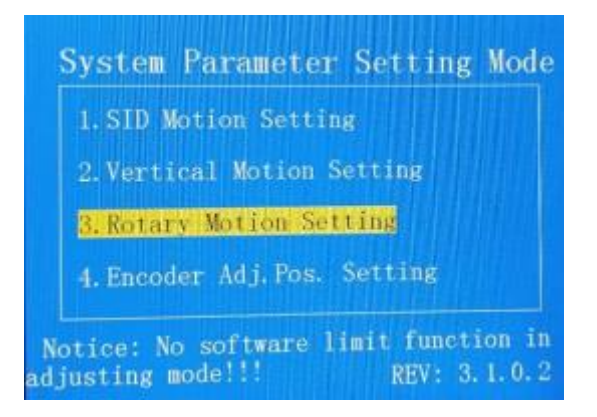

Seleccione la opción "Calibración de la posición del brazo UC a -30°". En este punto, la pantalla muestra los datos devueltos por el sensor de ángulo en tiempo real. La altura del brazo UC se ajusta a 150 cm o más mediante la caja de control manual, luego, el brazo UC se controla para girar en sentido horario. Mientras tanto, el ángulo de rotación del brazo UC se mide con un instrumento de medición de ángulos hasta que el ángulo del brazo UC es -30°. Durante la rotación en el sentido de las agujas del reloj, los datos de la pantalla se reducirán suavemente. Si los datos aumentan o permanecen sin cambios durante la rotación en el sentido de las agujas del reloj, indica que la conexión del sensor es incorrecta o el sensor está defectuoso. En este caso, la conexión del cable debe revisarse y recalibrarse después de la corrección.

(2) Establezca el UC en -30 grados, haga clic en la tecla Intro, seleccione "Calibración de la posición del brazo UC a 0 grados", controle el brazo UC para girar en sentido antihorario a través de la caja de control manual, mientras tanto, mida el ángulo de rotación del brazo UC utilizando un dispositivo de medición de ángulos hasta que el ángulo del brazo UC sea de 0 grados.

(3) Establezca el UC en 0 grados, haga clic en la tecla Intro, seleccione "Calibración de la posición del brazo UC a 90 grados", controle el brazo UC para que gire en sentido antihorario a través de la caja de control manual, mientras tanto, mida el ángulo de rotación del brazo UC utilizando un dispositivo de medición de ángulos hasta que el ángulo del brazo UC sea de 90 grados.

(4) Establezca el UC en -90 grados, haga clic en la tecla Intro, seleccione "Calibración de la posición del brazo UC a 120 grados", controle el brazo UC para girar en sentido

DANIEL GONZALEZ S.A. NZALEZ ERSIDENTE Responsable Legal

IF-2023-03412156-APN-INPM#ANMAT<br>Responsable Técniço A.LEHMANN Página 13 de 29 Mai 3637<br>Firma y Sello

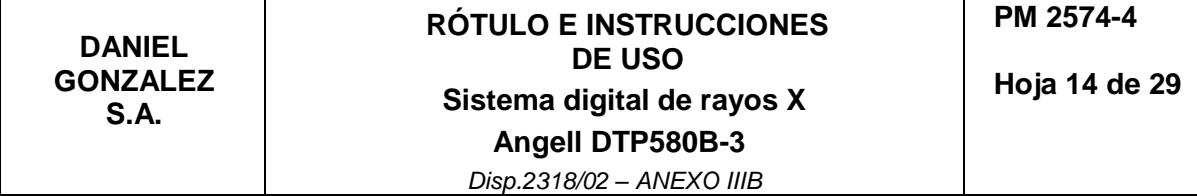

antihorario a través de la caja de control manual, mientras tanto, mida el ángulo de rotación del brazo UC utilizando un dispositivo de medición de ángulos hasta que el ángulo del brazo UC sea de 120 grados.

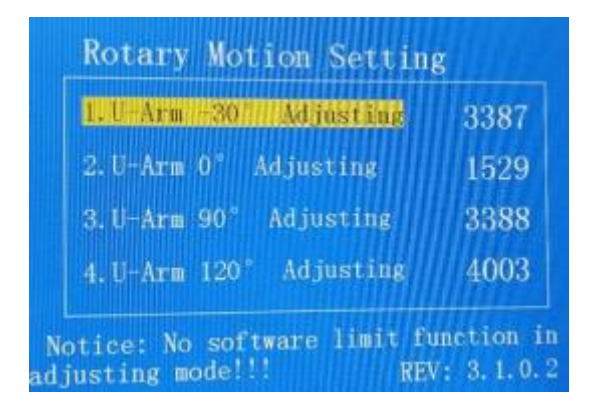

(5) Finalice la calibración de 120 grados, haga clic en la tecla Intro, seleccione "guardar datos y regresar", haga clic en la tecla Intro y finalice la calibración de los parámetros de movimiento de rotación del brazo UC.

# **3.4.3.4. Ajuste de la posición de la calibración del codificador**

Ningún codificador aplica al bastidor de este modelo. Por lo tanto, se omite la calibración del codificador.

# **3.4.3.5. Calibración de la posición horizontal**

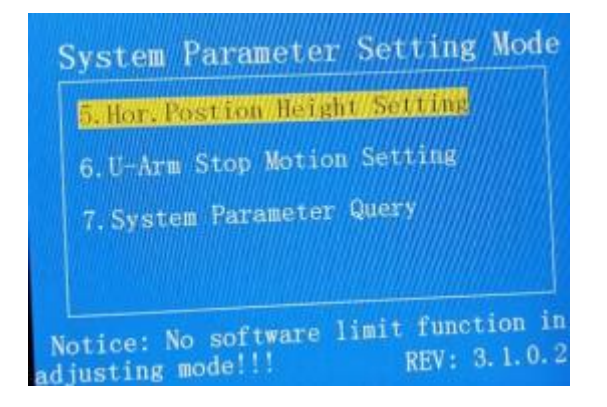

Seleccione el menú de "Ajuste de altura de posición horizontal" usando la tecla de selección, ingrese en Interfaz de ajuste de altura de posición horizontal, suba el brazo en U a 1,5 m y gire a 90 grados, luego mueva el brazo en U hacia abajo y siempre preste atención a la altura del detector desde el suelo todo el tiempo; cuando el detector esté a unos 2 cm del suelo, tire la cama móvil y colóquela, después de que la cama móvil se pueda tirar fácilmente a una posición de fotografía (generalmente la superficie del detector está a unos 2 cm del borde inferior de la superficie de la cama), guarde los

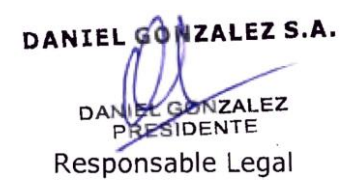

IF-2023-03412156-APN-INPM#ANMAT<br>Responsable Técnico A.LEHMANN Página 14 de 29 Mai 3637<br>Firma y Sello

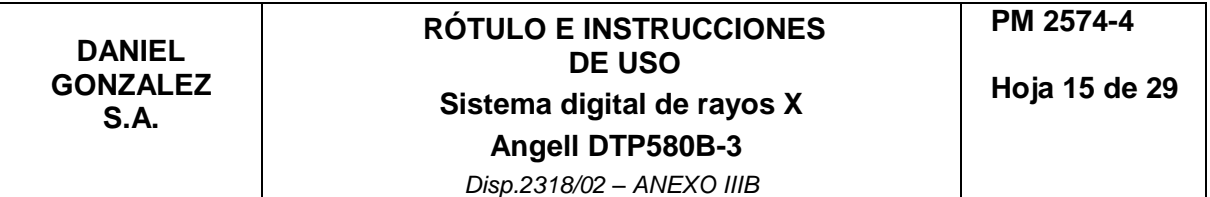

datos actuales y salga. Mueva la cama móvil. El valor de depuración es 1605CM bajo la condición de que el ajuste de altura de la cama plana de una tecla sea normal.

# **3.4.3.6. Consulta de los parámetros del sistema**

Seleccione el menú "Consulta de los parámetros del sistema" usando la tecla de selección, ingrese a la interfaz de Consulta de los parámetros del sistema, verifique si los datos de corrección del software están guardados correctamente como se muestra en la figura, y salga después de confirmar que los datos son normales.

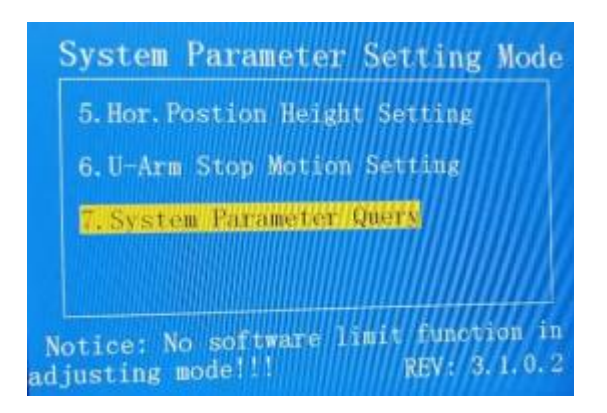

# **3.4.3.7. Confirmación del parámetro de control de movimiento y limitación del software**

Corte la fuente de alimentación del sistema, configure el interruptor de marcación como estado de visualización del usuario y conecte el interruptor de aire. Ajuste las posiciones superior e inferior y el ángulo de rotación del brazo UC y la posición del componente del tubo de rayos X a través de la caja de control manual, mida la altura, el ángulo y el valor SID del brazo UC y confirme que el error de los datos que se muestran en la pantalla de visualización y los datos prácticos están dentro de un rango permisible. El error de altura y SID permitido es ± 10 mm, el error de ángulo permitido es ± 2°.

# **3.4.4. Operación del sistema**

#### **3.4.4.1. Encendido del sistema**

Encienda el interruptor de alto voltaje de 380

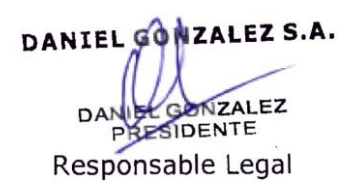

IF-2023-03412156-APN-INPM#ANMAT<br>Responsable Técnico A. LEHMANN Página 15 de 29 Mai 3637<br>Firma y Sello

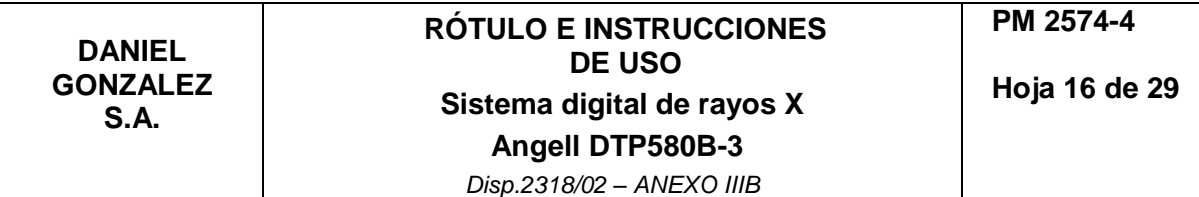

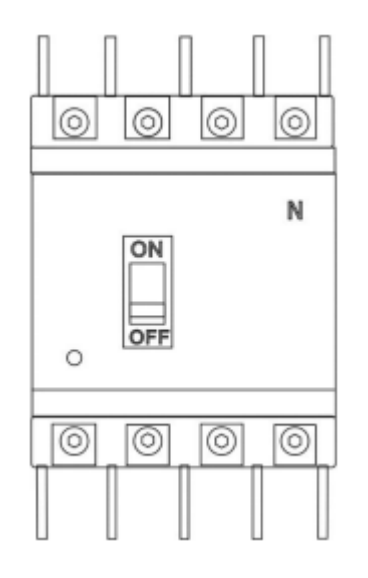

Verifique que el voltaje sea estable, no encienda la máquina si la fluctuación del voltaje excede ± 10%, para evitar daños al equipo.

Presione el botón del generador de alta frecuencia para el encendido. El generador de alta frecuencia emitirá un "bip" y luego hará "bip" de generador continuamente; el generador se enciende después de que desaparece el sonido. La autoinspección del generador de alta frecuencia se completa y comienza a funcionar.

Presione el botón "encendido" en el bastidor multifuncional del brazo UC y consulte el capítulo correspondiente al bastidor multifuncional del brazo UC para conocer la posición detallada del interruptor.

Encienda la computadora de la estación de trabajo.

Encienda la impresora y visualice en orden.

Inicie sesión en la estación de trabajo DX Ray Diagnose. Inserte el dongle en la interfaz USB; de lo contrario, el software DX Ray Diagnose no funcionará normalmente.

Inicio de sesión de usuario.

Se inicia todo el sistema y todos los demás dispositivos conectados. Después de la inicialización, el sistema estará listo:

El botón rojo de parada de emergencia no está activado.

El sistema está listo en modo mAs.

La información de KV, ma, mAs se mostrará en la consola.

SID, FID, ángulo de rotación, ángulo del detector se mostrarán en el brazo UC de la pantalla LCD.

El error E00- E08 no aparece en la consola del generador de alta frecuencia.

En primer lugar, el sistema enciende la fuente de alimentación del detector de panel plano digital de rayos X y luego inicia el software; de lo contrario, el inicio del software puede ser anómalo, lo que resultará en una adquisición de imagen fallida.

Cierre el sistema en caso de error del programa y luego reinicie el sistema. En principio, el error puede corregirse mediante dicho método. De lo contrario, cierre el sistema. Si hay algún error, consulte los detalles del error para obtener la información pertinente.

DANIEL GONZALEZ S.A. **NZALEZ** SIDENTE Responsable Legal

IF-2023-03412156-APN-INPM#ANMAT<br>Responsable Técnico A.LEHMANN Página 16 de 29 Mai 3637<br>Firma y Sello

#### **3.4.4.2. Apagado del sistema**

Primero, cierre la sesión de la estación de trabajo de imagen DX Ray Diagnose. Haga clic en "cerrar sesión" en el software; el sistema dará el mensaje de aviso sobre la salida; haga clic en "Aceptar" para cerrar la sesión del sistema y apagar la computadora. Haga clic en "cancelar" y la operación no se cancelará.

Apague la impresora, etc.

Apague la fuente de alimentación del sistema de control de movimiento.

Presione el botón en la consola para apagar.

Apague el interruptor de alimentación de 380 V. Todos los demás equipos conectados a este interruptor de aire se apagarán inmediatamente.

#### **PRECAUCIÓN**:

Con el contacto con el generador de alta frecuencia inmediatamente después de que se apague. El generador de alta frecuencia tiene algo de electricidad después de que se apaga la fuente de alimentación principal, existe el riesgo de descarga eléctrica.

#### **3.5. La información útil para evitar ciertos riesgos relacionados con la implantación del producto médico**

No aplica.

#### **3.6. La información relativa a los riesgos de interferencia recíproca relacionados con la presencia del producto médico en investigaciones o tratamientos específicos**

No aplica.

**3.7. Las instrucciones necesarias en caso de rotura del envase protector de la esterilidad y si corresponde la indicación de los métodos adecuados de reesterilización**

No aplica.

**3.8. Si un producto médico está destinado a reutilizarse, los datos sobre los procedimientos apropiados para la reutilización, incluida la limpieza, desinfección, el acondicionamiento y, en su caso, el método de esterilización si el producto debe ser reesterilizado, así como cualquier limitación respecto al número posible de reutilizaciones**

No aplica.

**3.9. Información sobre cualquier tratamiento o procedimiento adicional que deba realizarse antes de utilizar el producto médico (por ejemplo, esterilización, montaje final, entre otros)**

DANIEL GONZALEZ S.A. MZALEZ PRESIDENTE Responsable Legal

IF-2023-03412156-APN-INPM#ANMAT<br>Responsable Téchico A. LEHMANN Página 17 de 29 Mai 3637<br>Firma y Sello

No aplica.

#### **3.10. Cuando un producto médico emita radiaciones con fines médicos, la información relativa a la naturaleza, tipo, intensidad y distribución de dicha radiación debe ser descripta**

# **3.10.1. Descripción radiológica**

La adquisición de imágenes de este sistema utiliza un colimador, fluoroscopia de pulso, control automático de brillo y fotografía de alto KV, lo que puede reducir significativamente la dosis de radiación recibida por los pacientes. La dosis cutánea será alta y se producirán daños por radiación debido al largo tiempo de control, aunque la máquina se utilice correctamente. Se debe controlar el tiempo de disparo innecesario. Seleccione una configuración de verificación adecuada para verificar. Bajo la condición de adquirir suficiente información diagnóstica, la dosis aceptada de los pacientes y sujetos debe ser lo más baja posible. Si es posible, se seleccionará un programa de disparo o adquisición para guardar la dosis. El modo IDC usa dos exposiciones para lograr mAs y cambios en el grosor del cuerpo según el grosor del paciente. Es adecuado para su uso por los radiólogos menos experimentados, o aplicado a pacientes con grandes diferencias en el tamaño del cuerpo (tales como niños). Sin embargo, la dosis se ve afectada por factores tales como la selección de prioridad de zona, el posicionamiento y ajustes de densidad. No se garantiza que la dosis calculada sea óptima. Si desea controlar directamente los parámetros de exposición, por favor, cambie los parámetros de exposición en el modo mAs, lo que es más propicio para la reducción de la dosis absorbida del paciente.

# **3.10.2. Protección de la sala de máquinas**

La protección radiológica de la sala de máquinas cumple con la normativa nacional GBZ 130-2013 pertinente. Se requieren decoraciones protectoras (que comprenden la instalación de vidrio de plomo, puertas de plomo y conductos de pared), y la pared requiere una protección equivalente a plomo de 2 mm.

# **3.10.3. Protección de radiológica del paciente**

Asegúrese de tomar las medidas de protección más efectivas para el paciente mientras dispara cerca del órgano reproductor, además, use un protector de gónadas o una cubierta de goma con revestimiento de plomo.

El área de radiación debe mantenerse lo más pequeña posible con la condición de que no se reduzcan las áreas de medición efectivas.

Si es posible, retire todas las partes que los rayos X no puedan penetrar del área de disparo.

Establezca el voltaje del tubo de rayos X en un valor lo más alto posible. (Con la condición de que la calidad de la imagen no se vea afectada).

DANIEL GONZALEZ S.A. NZALEZ ERSIDENTE Responsable Legal

IF-2023-03412156-APN-INPM#ANMAT<br>Responsable Téchico A. LEHMANN Página 18 de 29 Mai 3637<br>Firma y Sello

Trate de establecer la distancia más lejana en un rango razonable desde el tubo de rayos X hasta la piel.

**ADVERTENCIA:** Casos de grupos no aptos para un examen de rayos X:

Mujeres embarazadas.

Personas con incontinencia pigmentaria.

Personas con angioderma pigmentoso.

Personas con ataxia telangiectasia.

Personas con anemia de fanconi.

Personas con síndrome de Down.

Personas con otras enfermedades con alta sensibilidad a los rayos X.

Por ejemplo, enfermedades como la esclerodermia, la poroqueratosis, la demencia presenil, el retinoblastoma y la neoplasia endocrina múltiple son muy sensibles a los rayos X. El agravamiento de la enfermedad o la aparición de tumores se produce fácilmente después de la irradiación con rayos X.

# **3.10.4. Protección de radiológica del personal**

Si es posible, la serie de adquisición de imágenes debe iniciarse en la sala de operaciones.

Trate de evitar retención en una zona de rayos.

Trate de mantenerse alejado de la fuente radiactiva.

Verifique su valor de radiación personal usando un monitor de dosis de radiación o un dosímetro tipo bolígrafo.

Utilice un escudo de protección mecánica adicional (como la protección de un escudo de plomo móvil en la parte superior o inferior del cuerpo).

# **ADVERTENCIA**: Área de protección radiológica:

El operador representado por la sección de la imagen se enfrenta al rango que puede ser cubierto por los rayos. El área de operación está representada por una superficie oblicua y su tamaño está marcado. Para el cordón de control en posición vertical, un área de línea de puntos fuera de la máquina es un área de operación principal y el centímetro se usa como unidad de tamaño.

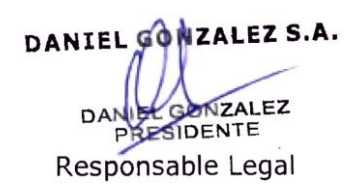

IF-2023-03412 156-APN-INPM#ANMAT<br>Responsable Téchico A. LEHMANN Página 19 de 29 Mai 3637<br>Firma y Sello

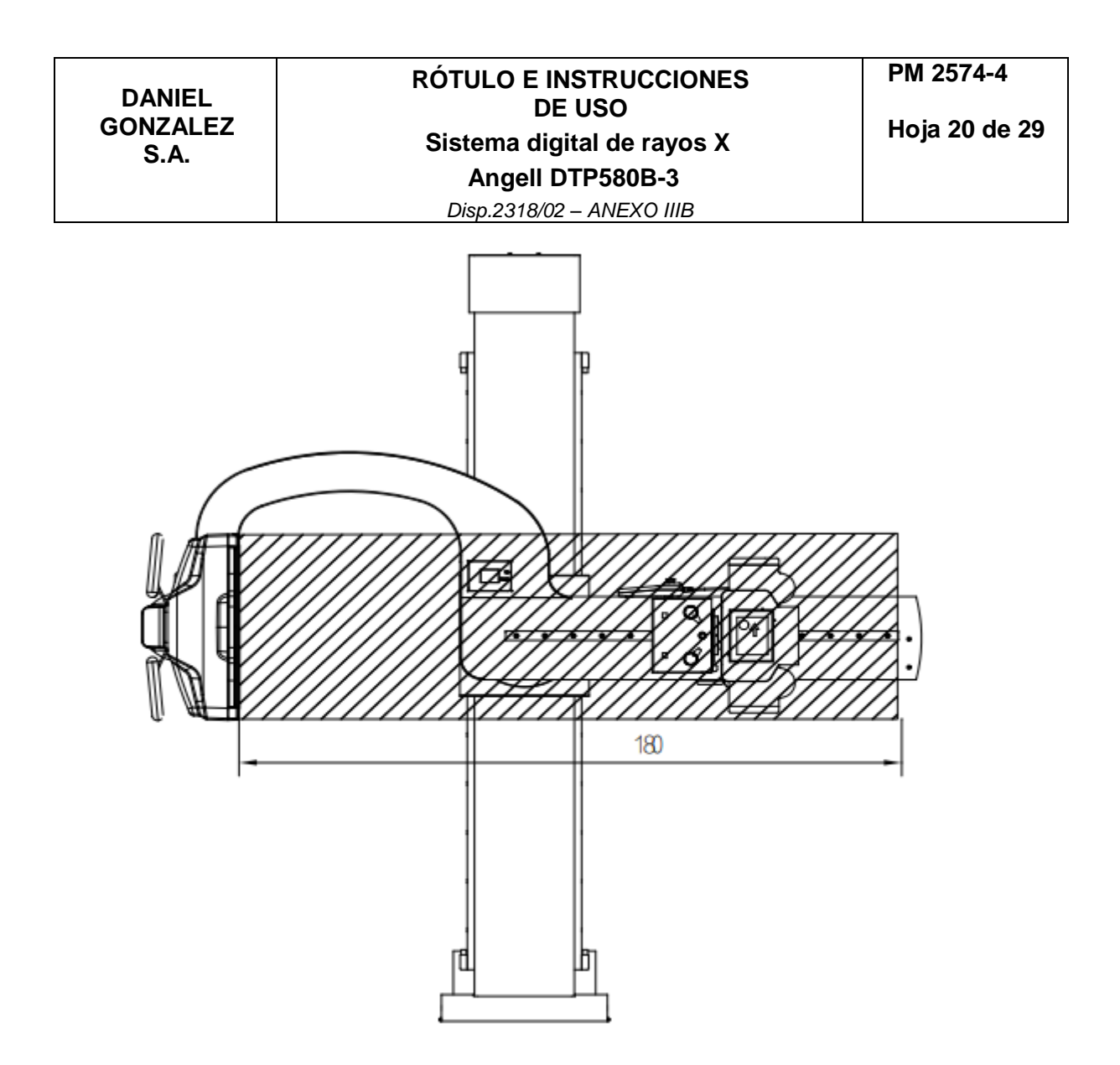

Área de radiación de la rejilla en posición horizontal

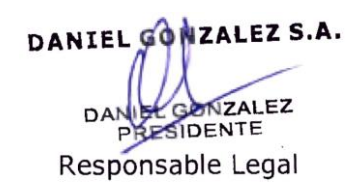

IF-2023-03412156-APN-INPM#ANMAT<br>Responsable Técniço A. LEHMANN Página 20 de 29 Mai 3637<br>Firma y Sello

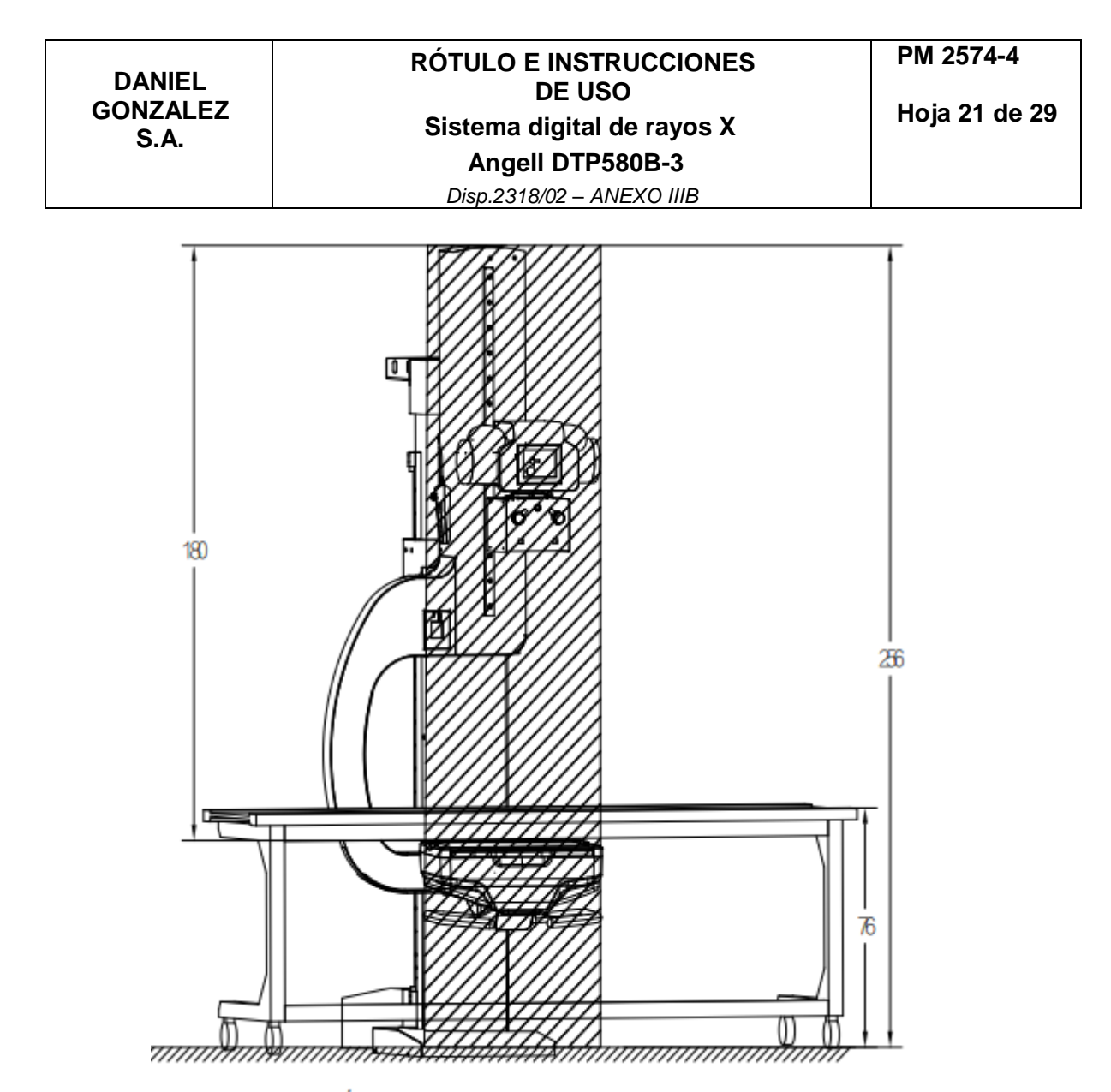

Área de radiación en posición reclinada

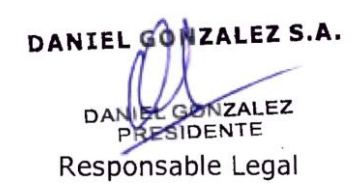

1F-2023-03412 156-APN-INPM#ANMAT<br>Responsable Técniço A. LEHMANN Página 21 de 29 Mai. 3637<br>Firma y Sello

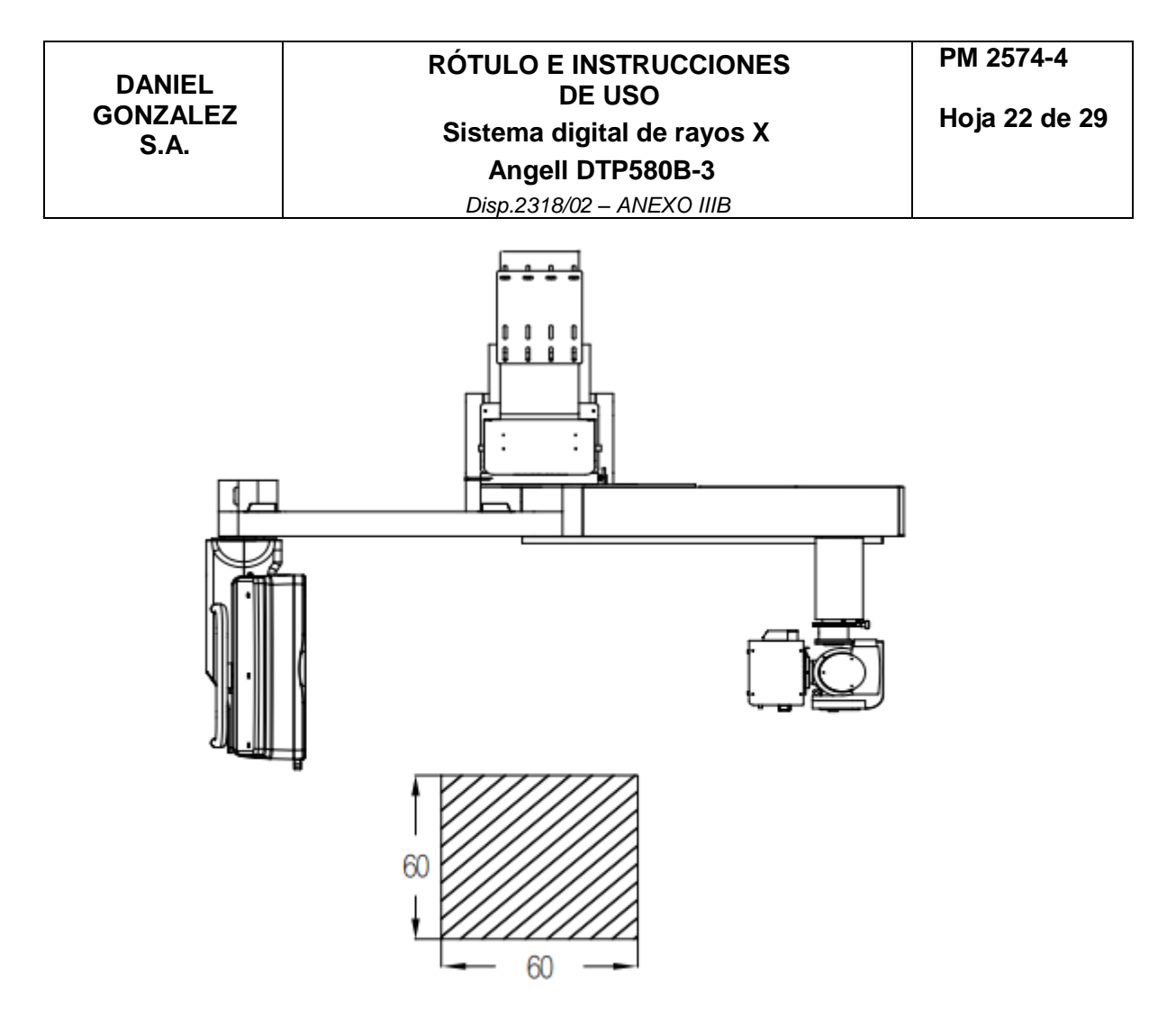

Radiación dispersa en el área operativa principal

**Las instrucciones de utilización deberán incluir además información que permita al personal médico informar al paciente sobre las contraindicaciones y las precauciones que deban tomarse. Esta información hará referencia particularmente a:**

**3.11. Las precauciones que deban adoptarse en caso de cambios del funcionamiento del producto médico**

No aplica.

**3.12. Las precauciones que deban adoptarse en lo que respecta a la exposición, en condiciones ambientales razonablemente previsibles, a campos magnéticos, a influencias eléctricas externas, a descargas electrostáticas, a la presión o a variaciones de presión, a la aceleración, a fuentes térmicas de ignición, entre otras**

**3.12.1. Compatibilidad electromagnética (EMC)**

DANIEL GONZALEZ S.A. NZALEZ DA ERSIDENTE Responsable Legal

IF-2023-03412156-APN-INPM#ANMAT<br>Responsable Técniço A.LEHMANN Página 22 de 29 Mai. 3637<br>Firma y Sello

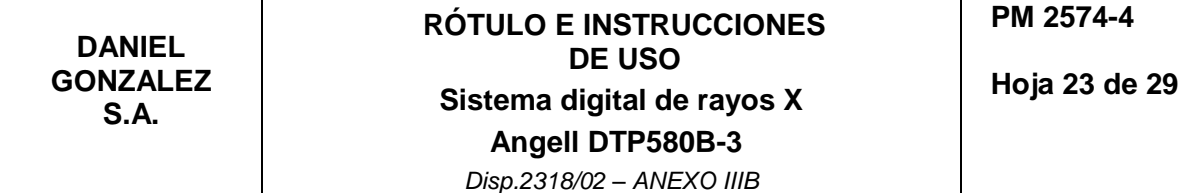

El sistema digital de rayos X de la serie DTP580 (en lo sucesivo, "este sistema") cumple con los requisitos de EMC pertinentes de la norma YY 0505.

Los usuarios deben instalarlo y utilizarlo de acuerdo con la información de EMC proporcionada en el archivo adjunto.

Los equipos de comunicaciones de RF portátiles y móviles pueden afectar las propiedades de este sistema. Por lo tanto, evite las interferencias electromagnéticas intensas cuando esté en uso, como cerca de teléfonos móviles, hornos microondas, etc. Consulte el anexo para obtener instrucciones detalladas y la declaración del fabricante.

El presente sistema no debe usarse cerca o apilado con otros equipos. Si debe usarse cerca o apilado con otro equipo, compruebe si puede funcionar correctamente en su configuración prevista.

El equipo de Clase A está diseñado para su uso en entornos industriales. Debido a la emisión conducida y radiada de este sistema, puede haber dificultades potenciales para garantizar la compatibilidad electromagnética en otros entornos.

El uso de accesorios y cables distintos de los especificados puede provocar un aumento de las emisiones o una disminución de la inmunidad de este sistema, a excepción de los cables vendidos por el fabricante de este sistema como piezas de repuesto para componentes internos.

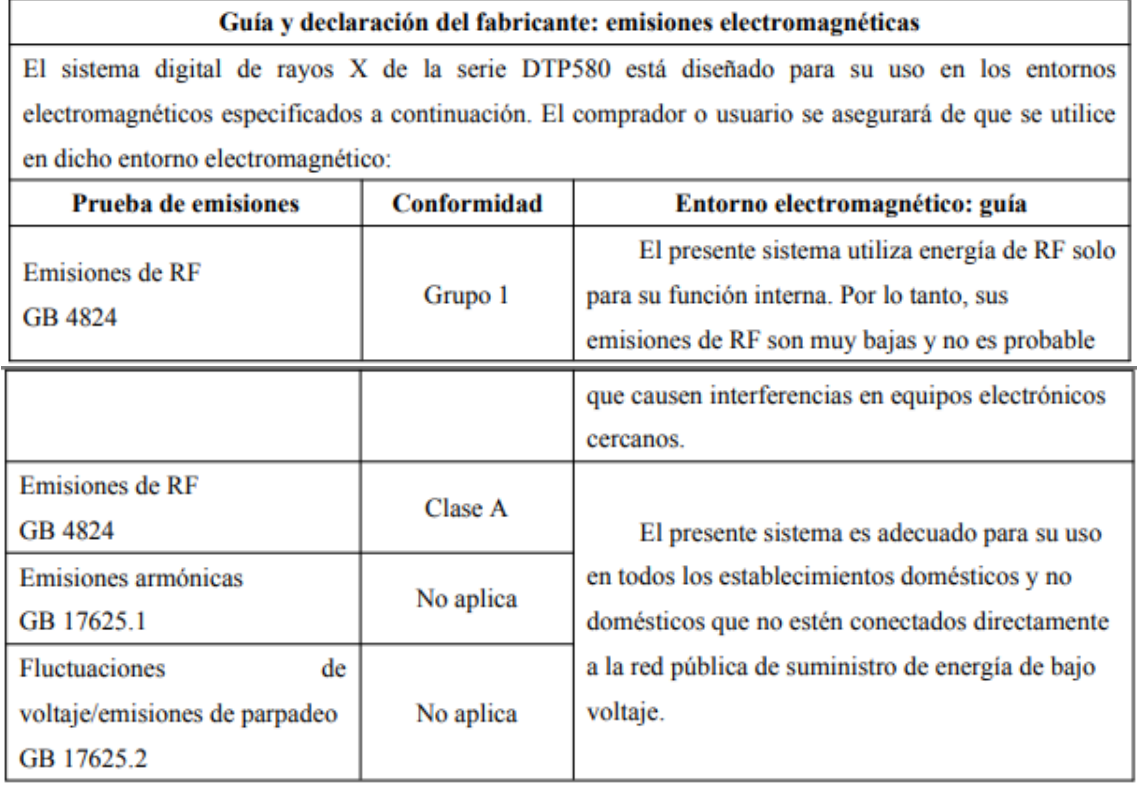

DANIEL GONZALEZ S.A. **ZALEZ** SIDENTE Responsable Legal

IF-2023-03412156-APN-INPM#ANMAT<br>Responsable Técnico A. LEHMANN Página 23 de 29 Mai 3637<br>Firma y Sello

*Disp.2318/02 – ANEXO IIIB*

#### Guía y declaración del fabricante: inmunidad electromagnética

El sistema digital de rayos X de la serie DTP580 está diseñado para su uso en los entornos electromagnéticos especificados a continuación. El comprador o usuario se asegurará de que se utilice en dicho entorno electromagnético:

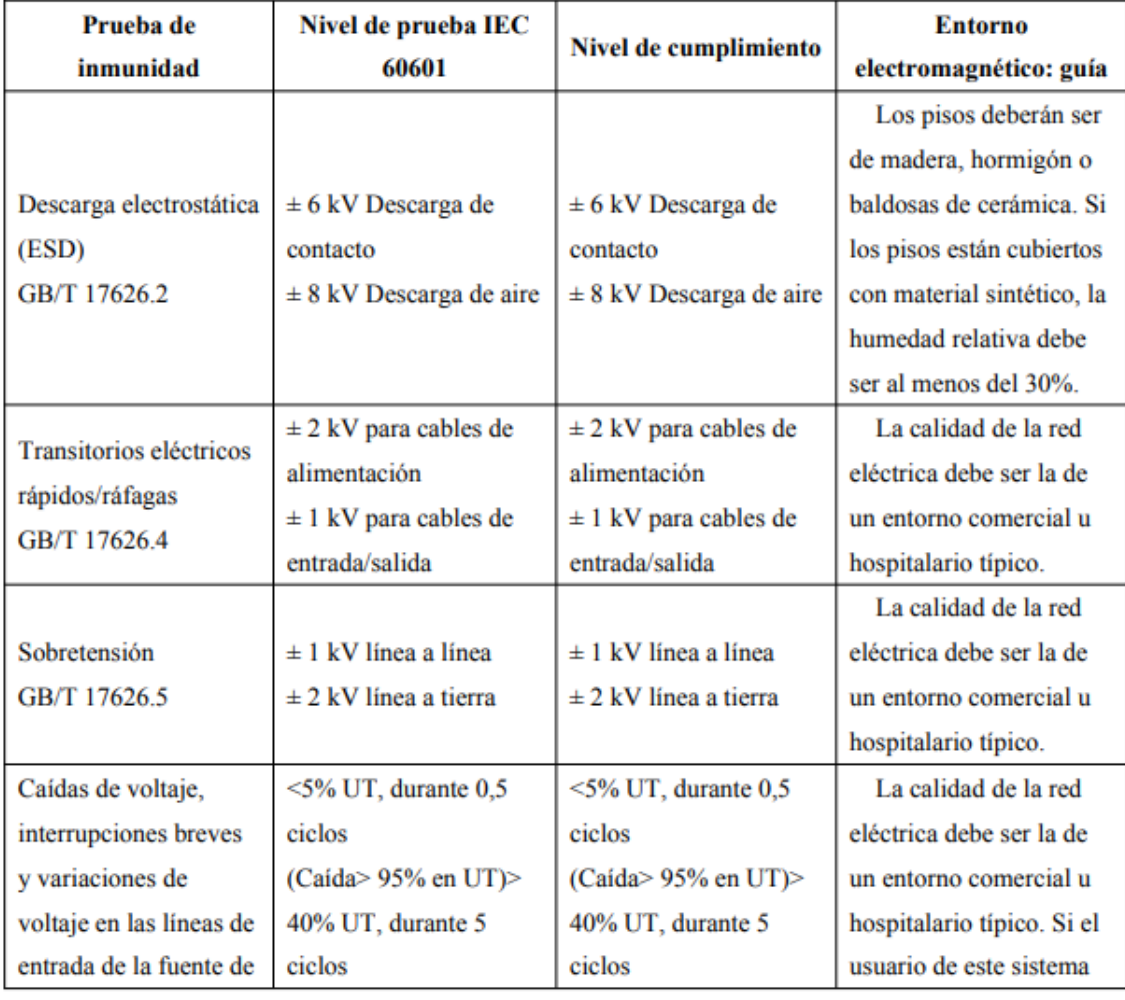

DANIEL GONZALEZ S.A. NZALEZ DA PESIDENTE Responsable Legal

IF-2023-03412156-APN-INPM#ANMAT<br>Responsable Técniça RMARIA A LEHMANN Página 24 de 29 Mai. 3637<br>Firma y Sello

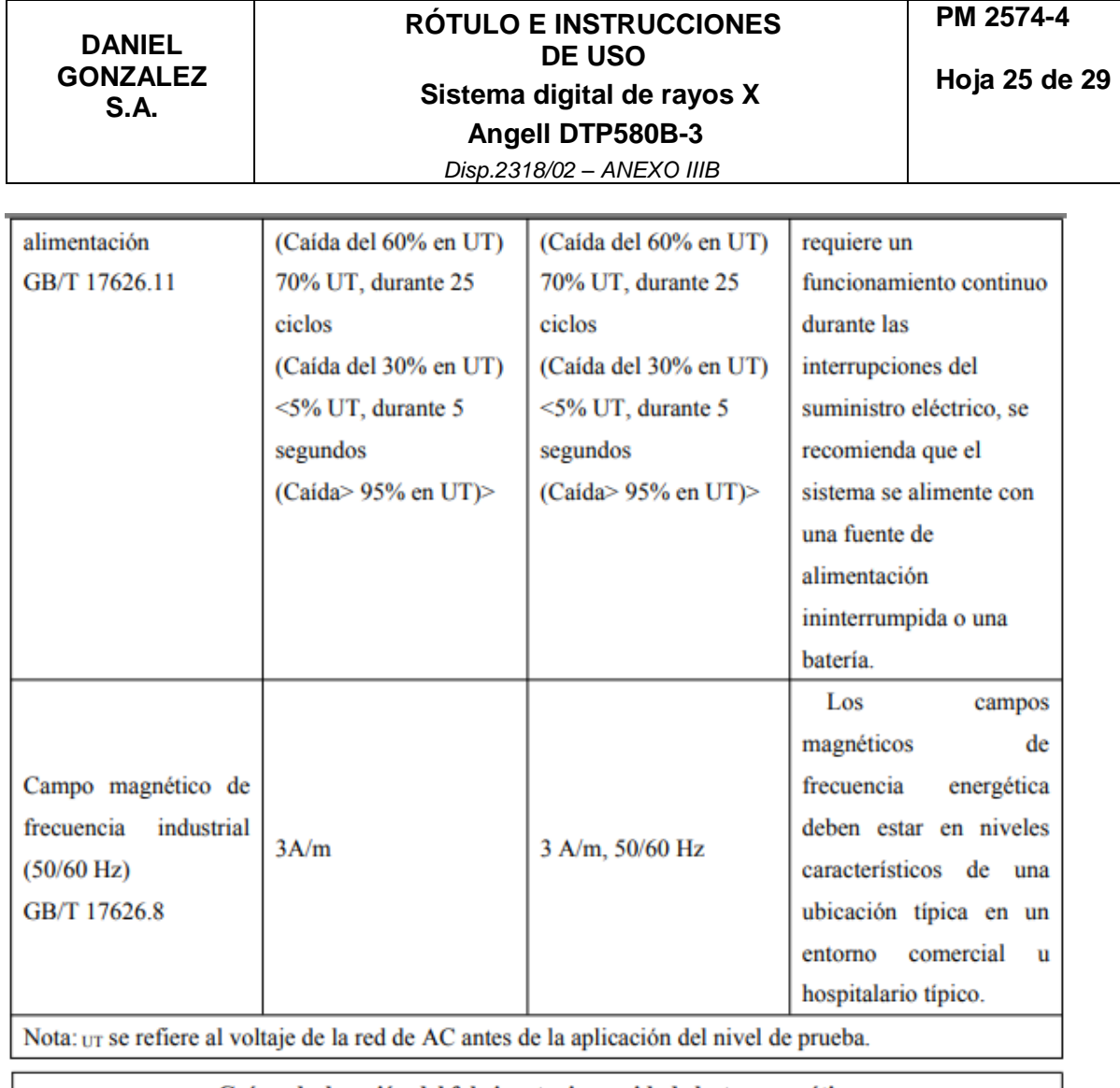

Guía y declaración del fabricante: inmunidad electromagnética

El sistema digital de rayos X de la serie DTP580 está diseñado para su uso en los entornos electromagnéticos especificados a continuación. El comprador o usuario se asegurará de que se utilice en dicho entorno electromagnético:

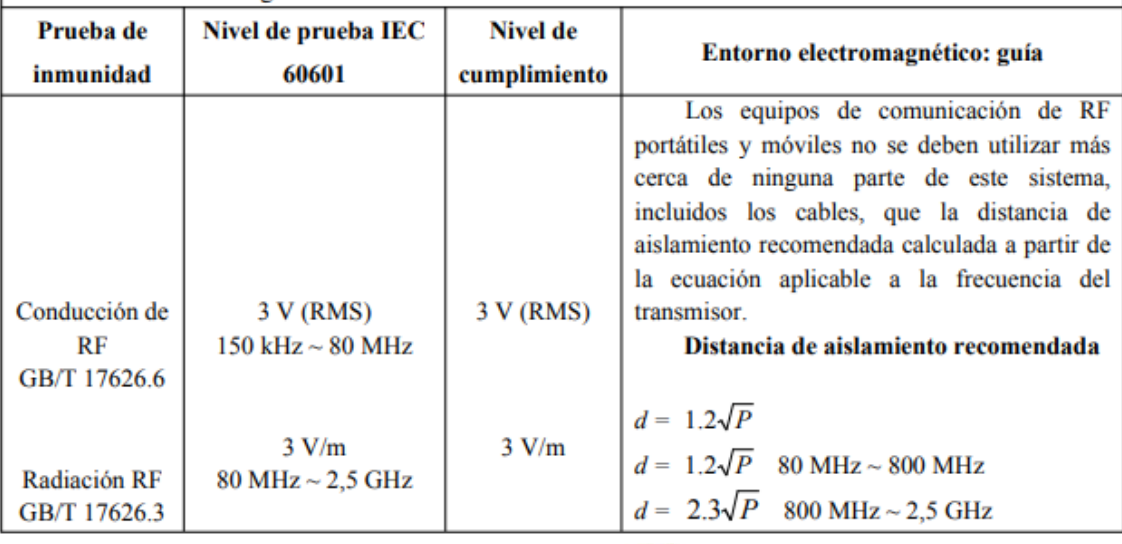

DANIEL GONZALEZ S.A. NZALEZ DA RESIDENTE Responsable Legal

IF-2023-03412156-APN-INPM#ANMAT<br>Responsable Témpolica A. LEHMANN Página 25 de 29 Mai. 3637

**DANIEL GONZALEZ S.A.**

*Disp.2318/02 – ANEXO IIIB*

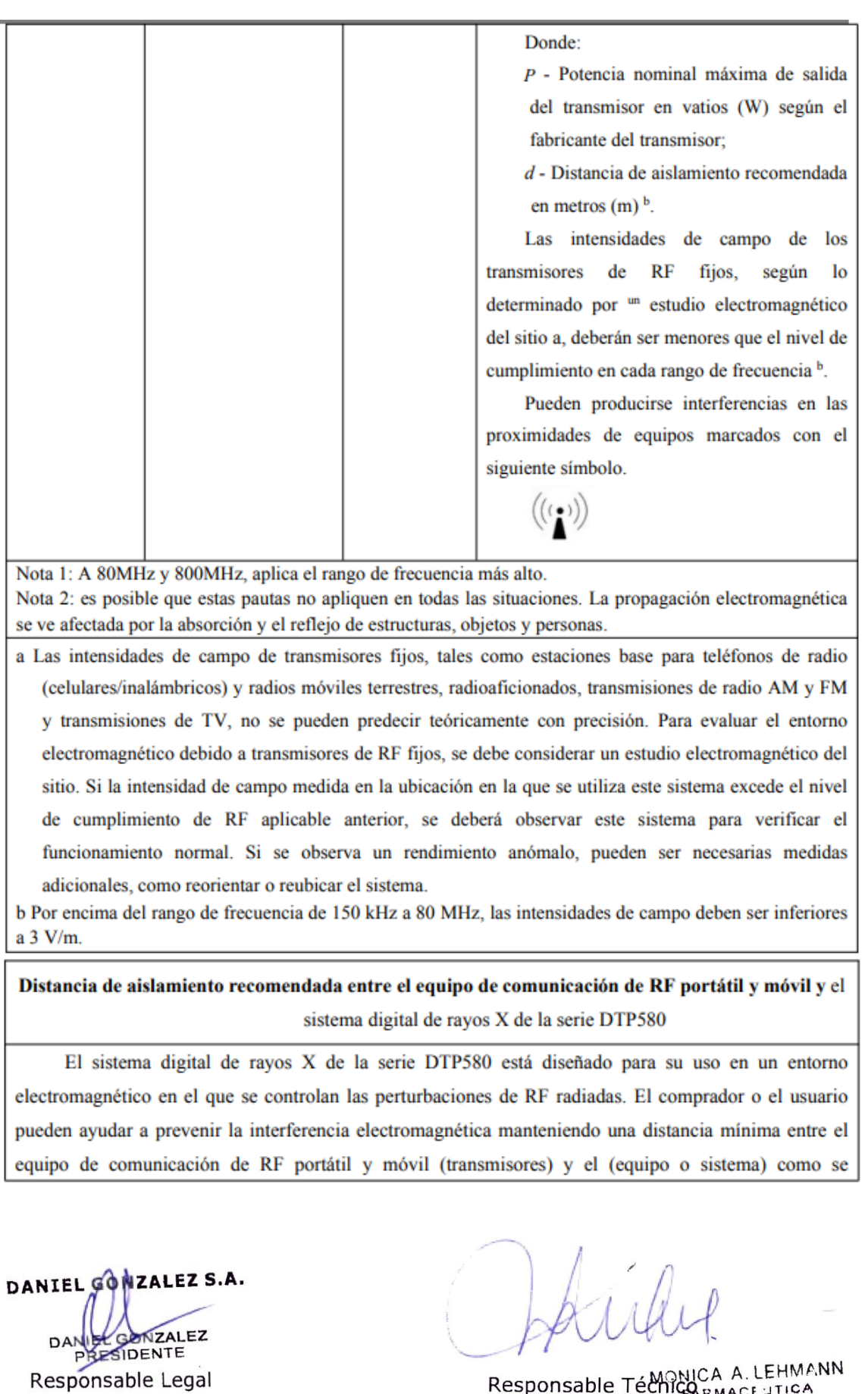

Firma y Sello

ANMAT Responsable Téchico RMACE JTICA Página 26 de 29 Mai. 3637<br>Firma y Sello

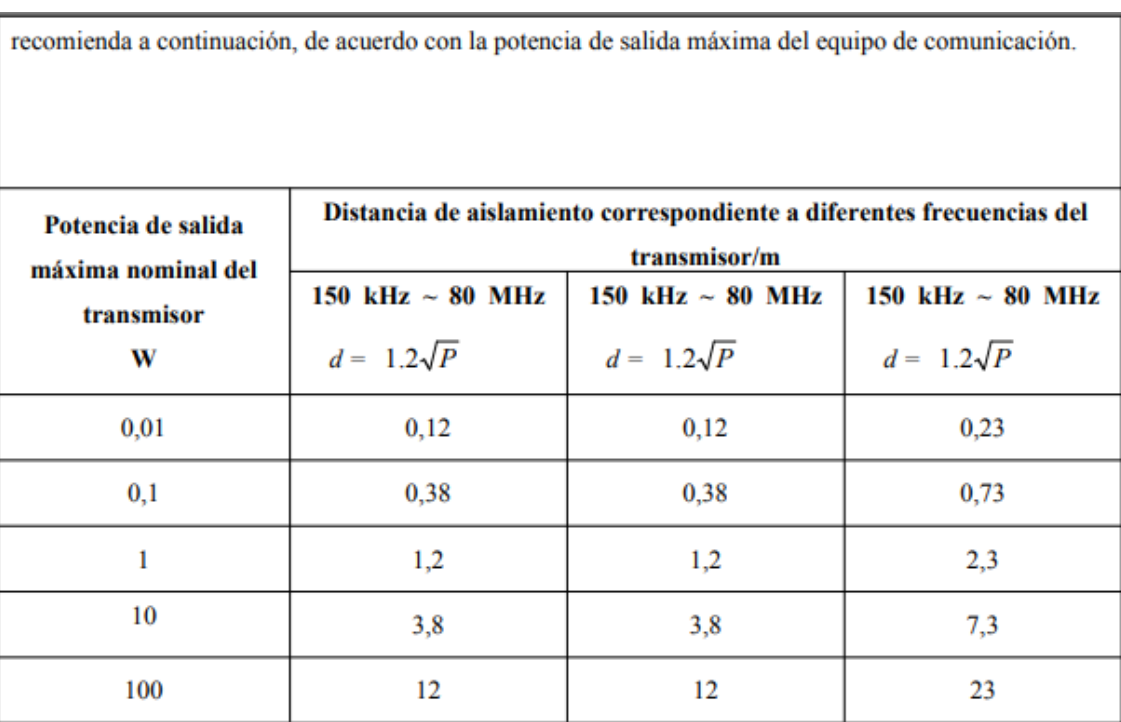

Para los transmisores con una potencia de salida máxima no enumerada anteriormente, la distancia de aislamiento recomendada d en metros (m) puede estimarse utilizando la ecuación aplicable a la frecuencia del transmisor, donde P es la potencia de salida máxima nominal del transmisor en vatios (W) según el fabricante del transmisor.

Nota 1: A 80MHz y 800MHz, aplica el rango de frecuencia más alto.

Nota 2: es posible que estas pautas no apliquen en todas las situaciones. La propagación electromagnética se ve afectada por la absorción y el reflejo de estructuras, objetos y personas.

# **3.12.2. Requisitos ambientales**

# **3.12.2.1. Condiciones de uso (en funcionamiento)**

Temperatura:  $10 \degree C \sim 40 \degree C$ Humedad relativa:  $30\% \sim 75\%$ Presión atmosférica: 700 hPa ~ 1060 hPa Entorno ambiental: no debe haber vibraciones mecánicas graves, interferencias electromagnéticas intensas, gas o polvo corrosivo

#### **3.12.2.2. Condiciones de transporte y almacenamiento**

Temperatura ambiente: -20 °C ~ 55 °C Humedad relativa: 10% ~ 93%, incluida la condensación Presión atmosférica: 500hPa ~ 1060hPa

DANIEL GONZALEZ S.A. NZALEZ ERSIDENTE Responsable Legal

IF-2023-03412156-APN-INPM#ANMAT<br>Responsable Técnico A.LEHMANN Página 27 de 29 Mat. 3637<br>Firma y Sello

# **3.12.3. Condiciones de suministro de energía para el uso del equipo**

Conexión de la fuente de alimentación: todo el sistema está conectado a la fuente de alimentación a través de un generador de alta frecuencia.

Voltaje nominal: sistema trifásico de cuatro cables de 380 V ± 38 V.

Frecuencia nominal: 50 Hz/60 Hz.

Resistencia interna de la fuente de alimentación: la resistencia interna máxima de la fuente de alimentación es de 0,2 Ω basada en 380 V.

Potencia nominal: 95 kV.

Capacidad del fusible: 63 A.

Nota: el producto debe estar correctamente conectado a tierra antes de la instalación y el uso; de lo contrario, puede haber peligro de descarga eléctrica.

#### **3.13. Información suficiente sobre el medicamento o los medicamentos que el producto médico de que trate esté destinado a administrar, incluida cualquier restricción en la elección de sustancias que se puedan suministrar**

No aplica.

#### **3.14. Las precauciones que deban adoptarse si un producto médico presenta un riesgo no habitual específico asociado a su eliminación**

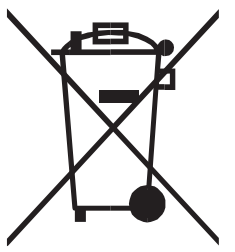

El significado del símbolo en el producto, su accesorio o embalaje indica que este producto no debe tratarse como residuo doméstico. Deseche este equipo en el punto de recolección correspondiente para el reciclaje de desechos de equipos eléctricos y electrónicos. En la Unión Europea y otros países europeos, existen sistemas de recolección separados para productos eléctricos y electrónicos usados. Al garantizar la eliminación correcta de este producto, ayudará a

prevenir los peligros potenciales para el medio ambiente y la salud humana, que de otro modo podrían ser causados por un manejo inadecuado de los desechos de este producto. El reciclaje de materiales ayudará a conservar los recursos naturales; por lo tanto, no deseche sus equipos eléctricos y electrónicos viejos con la basura doméstica. Para obtener información más detallada sobre el reciclaje de este producto, comuníquese con la oficina de su ciudad local, el servicio de eliminación de desechos domésticos o el proveedor del producto.

**3.15. Los medicamentos incluidos en el producto médico como parte integrante del mismo, conforme al ítem 7.3. del Anexo de la Resolución GMC N°72/98 que dispone sobre los Requisitos Esenciales de Seguridad y Eficacia de los productos médicos**

No aplica.

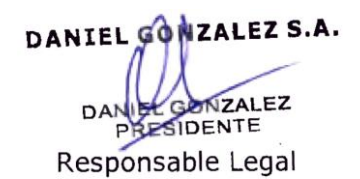

IF-2023-03412156-APN-INPM#ANMAT<br>Responsable Técnico A. LEHMANN Página 28 de 29 Mai 3637<br>Firma y Sello

# **3.16. El grado de precisión atribuido a los productos médicos de medición**

No Aplica.

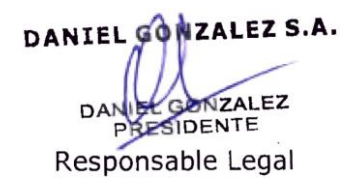

IF-2023-03412156-APN-INPM#ANMAT<br>Responsable Técniça A. LEHMANN Página 29 de 29 dat. 3637<br>Firma y Sello

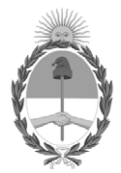

República Argentina - Poder Ejecutivo Nacional 1983/2023 - 40 AÑOS DE DEMOCRACIA

# **Hoja Adicional de Firmas Anexo**

Número: IF-2023-03412156-APN-INPM#ANMAT

**Referencia:** DANIEL GONZALEZ SOCIEDAD ANONIMA rótulos e instrucciones de uso

El documento fue importado por el sistema GEDO con un total de 29 pagina/s.

Digitally signed by Gestion Documental Electronica Date: 2023.01.10 07:42:24 -03:00

CIUDAD DE BUENOS AIRES<br>
Martes 10 de Enero de 2023<br>
Referencia: DANIEL, GONZALEZ, SOCIEDAD ANONIMA rómbos cinemaciones de 1100<br>
El documento fue importado por el sistema GEDO con un total de 29 pagina/s.<br>
Marcela Claudia R Instituto Nacional de Productos Médicos Administración Nacional de Medicamentos, Alimentos y Tecnología Médica

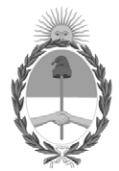

**República Argentina - Poder Ejecutivo Nacional** 1983/2023 - 40 AÑOS DE DEMOCRACIA

#### **Certificado - Redacción libre**

**Número:** CE-2023-09360780-APN-ANMAT#MS

CE-2023-09360780-APN-ANMAT#MS<br>CIUDAD DE BUENOS AIRES<br>Miércoles 25 de Enero de 2023

**Referencia:** 1-0047-3110-006172-22-0

#### **CERTIFICADO DE AUTORIZACIÓN E INSCRIPCIÓN**

Expediente Nº 1-0047-3110-006172-22-0

La Administración Nacional de Medicamentos, Alimentos y Tecnología Médica (ANMAT) certifica que de acuerdo con lo solicitado por DANIEL GONZÁLEZ S.A. ; se autoriza la inscripción en el Registro Nacional de Productores y Productos de Tecnología Médica (RPPTM), de un nuevo producto con los siguientes datos identificatorios característicos:

# **DATOS IDENTIFICATORIOS CARACTERÍSTICOS**

PM: 2574-4

Nombre descriptivo: Sistema de diagnóstico radiográfico de uso general.

Código de identificación y nombre técnico del producto médico, (ECRI-UMDNS): 13-267 Unidades radiográficas

Marca(s) de (los) producto(s) médico(s): Angell

Modelos: DTP580B-3 Clase de Riesgo: III

Indicación/es autorizada/s: Obtención de radiografías del cuerpo en aplicaciones clínicas generales en pacientes adultos y pediátricos.

Período de vida útil: 10 años

Condición de uso: Uso exclusivo a profesionales e instituciones sanitarias

Fuente de obtención de la materia prima de origen biológico: N/A

Forma de presentación: Unitaria

Método de esterilización: N/A

Nombre del fabricante: SHENZHEN ANGELL TECHNOLOGY CO., LTD.

Lugar de elaboración: Room 408, Building A, Huahan Innovation Park, Langshan Rd, Nanshan District, 5180 55 Shenzhen, Guangdong, China.

Se extiende el presente Certificado de Autorización e Inscripción del PM 2574-4 , con una vigencia cinco (5) años a partir de la fecha de la Disposición autorizante.

Expediente N° 1-0047-3110-006172-22-0

N° Identificatorio Trámite: 41912

AM

Digitally signed by Gestion Documental Electronica Date: 2023.01.25 13:30:00 -03:00

Valeria Teresa Garay Subadministradora Nacional Administración Nacional de Medicamentos, Alimentos y Tecnología Médica